**Ukupan broj bodova:**

#### **4. svibnja 2022. od 9:00 do 10:30**

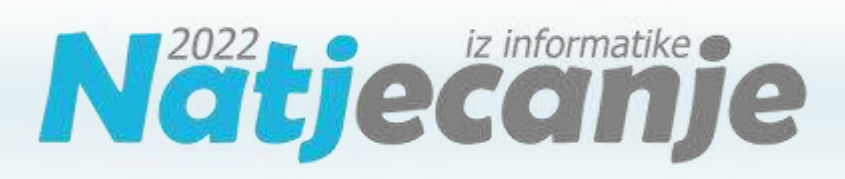

#### Državno natjecanje / Digitalne kompetencije 5. razred osnovne škole

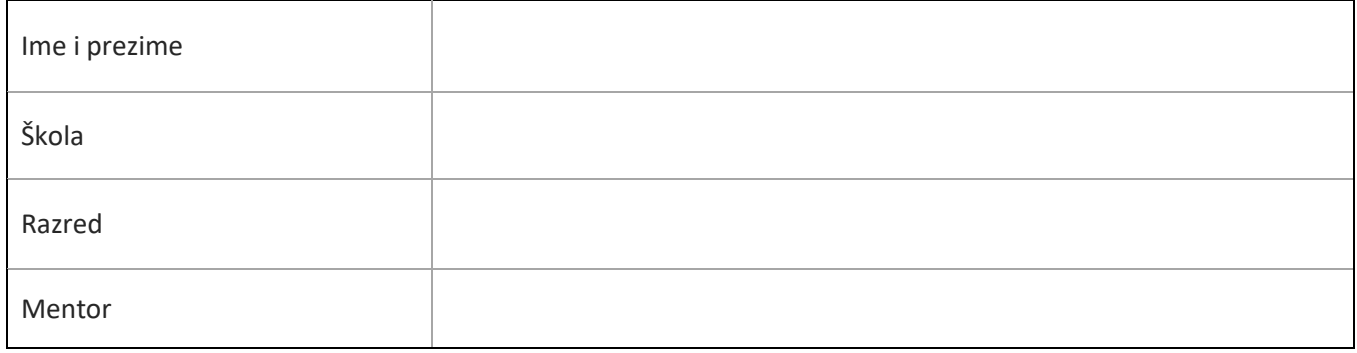

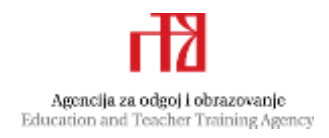

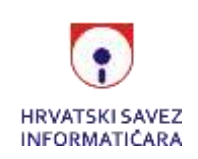

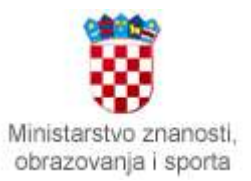

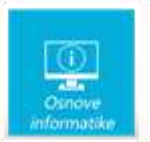

# Sadržaj

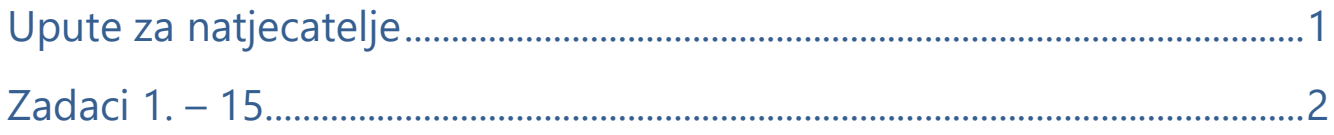

# <span id="page-1-0"></span>Upute za natjecatelje

Dragi natjecatelji,

test koji je pred vama sastoji se od **15 pitanja** različite vrste i težine. Vrijeme rješavanja ograničeno je na **90 minuta**, a najveći mogući broj bodova je **30**.

Sretno svima :)

Tim za kategoriju Digitalne kompetencije

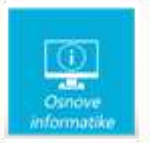

# <span id="page-2-0"></span>Zadaci

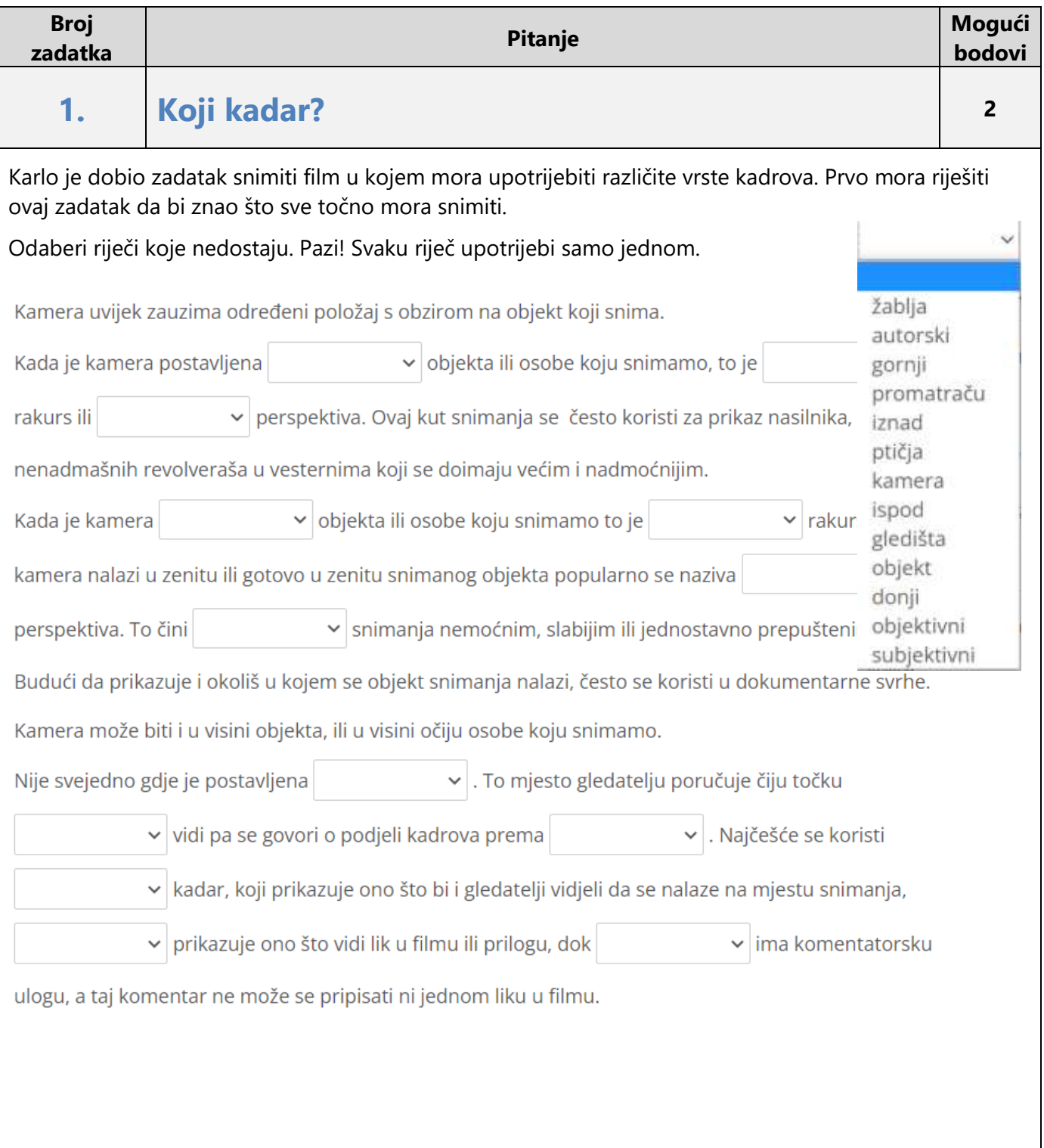

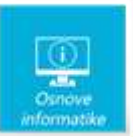

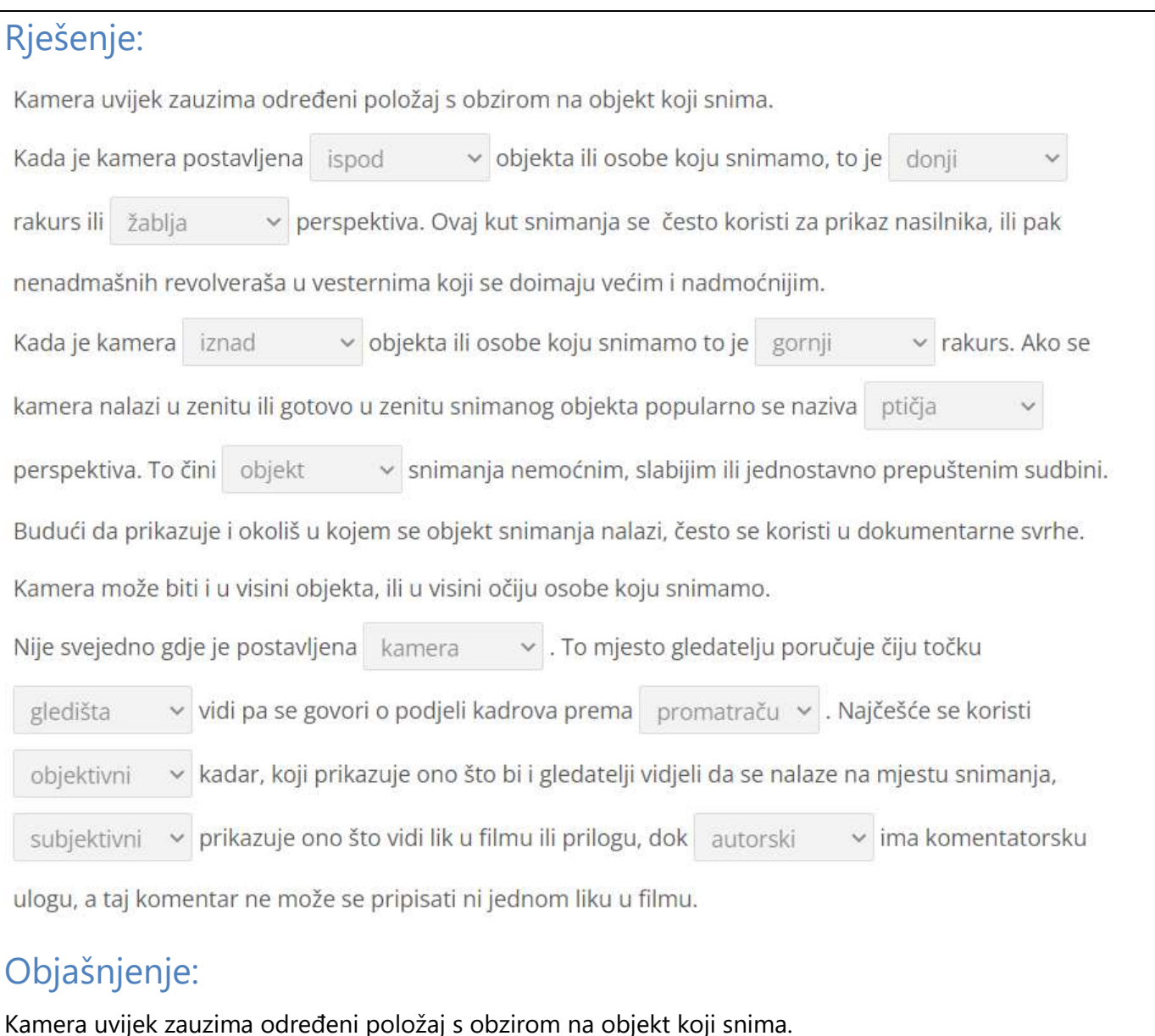

Kada je kamera postavljena ispod objekta ili osobe koju snimamo, to je donji rakurs ili žablja perspektiva.

Kada je kamera iznad objekta ili osobe koju snimamo to je gornji rakurs.

Ako se kamera nalazi u zenitu ili gotovo u zenitu snimanog objekta popularno se naziva ptičja perspektiva.

To čini objekt snimanja nemoćnim, slabijim ili jednostavno prepuštenim sudbini.

Nije svejedno gdje je postavljena kamera. To mjesto gledatelju poručuje čiju točku gledišta vidi pa se govori o podjeli kadrova prema promatraču. Najčešće se koristi objektivni kadar, koji prikazuje ono što bi i gledatelji vidjeli da se nalaze na mjestu snimanja, subjektivni prikazuje ono što vidi lik u filmu ili prilogu, dok autorski ima komentatorsku ulogu, a taj komentar ne može se pripisati ni jednom liku u filmu.

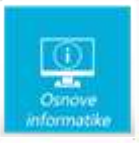

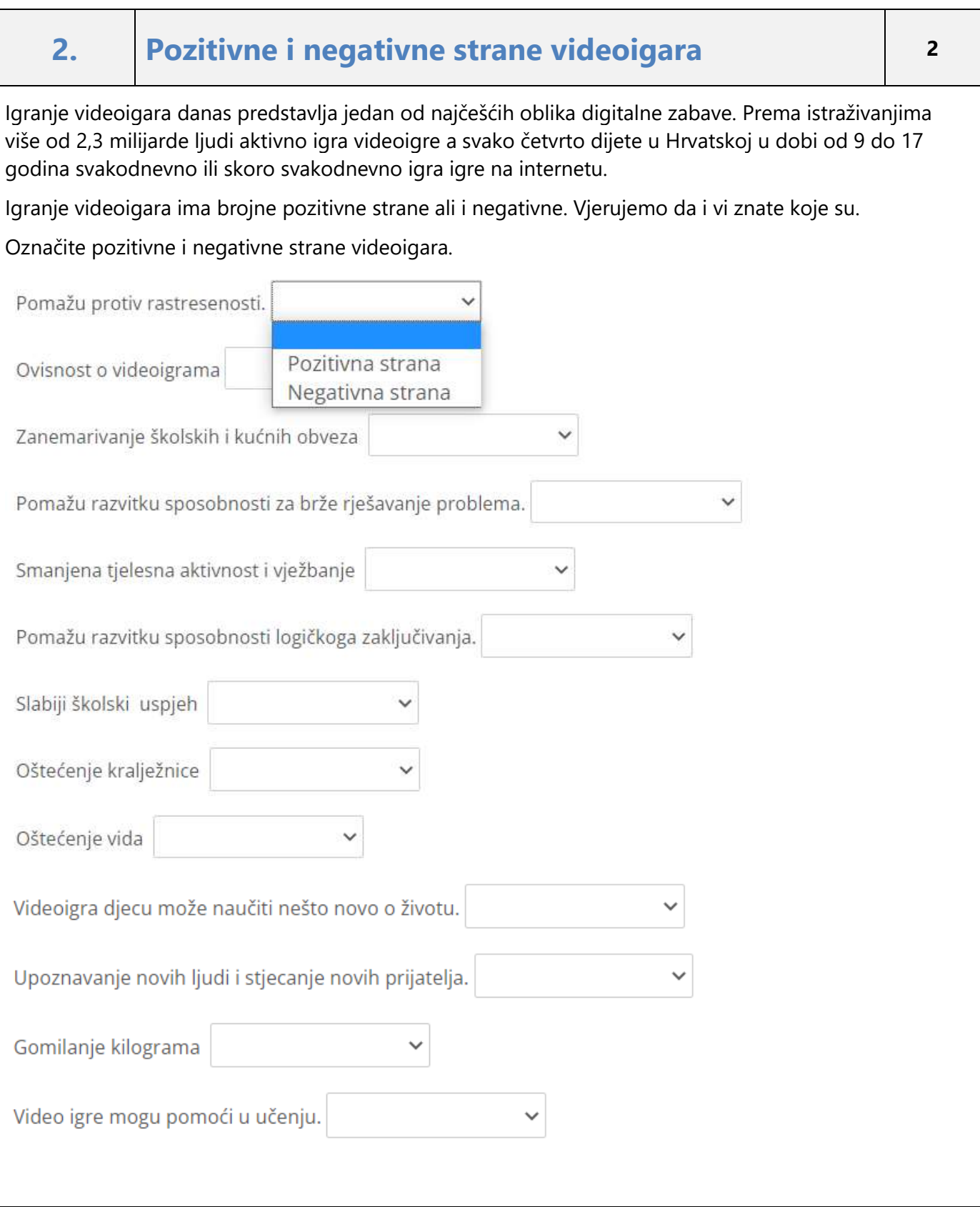

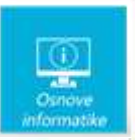

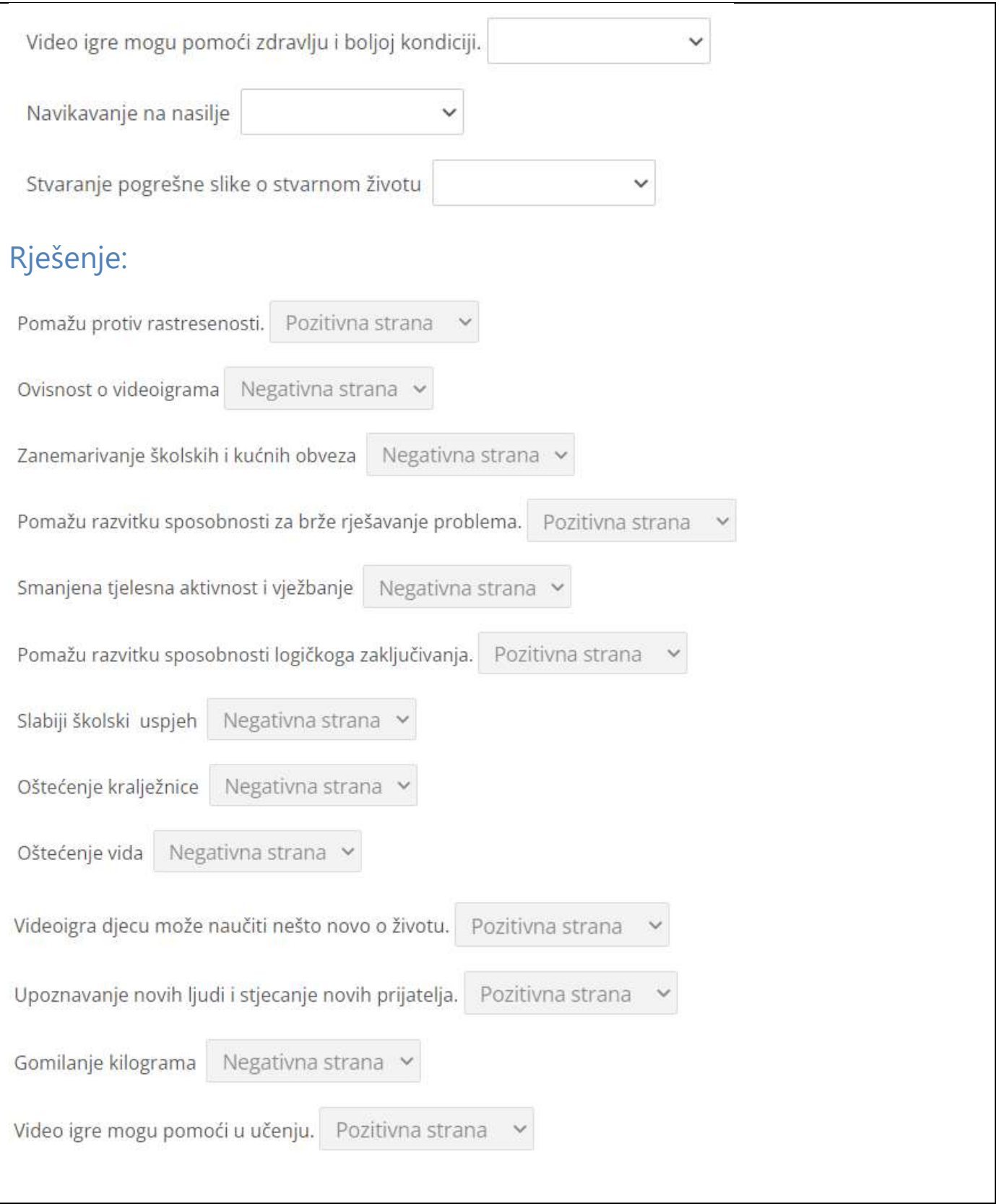

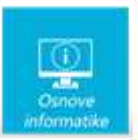

PEGI<sub>7</sub>

PEGI 12

PEGI 16

PEGI 18

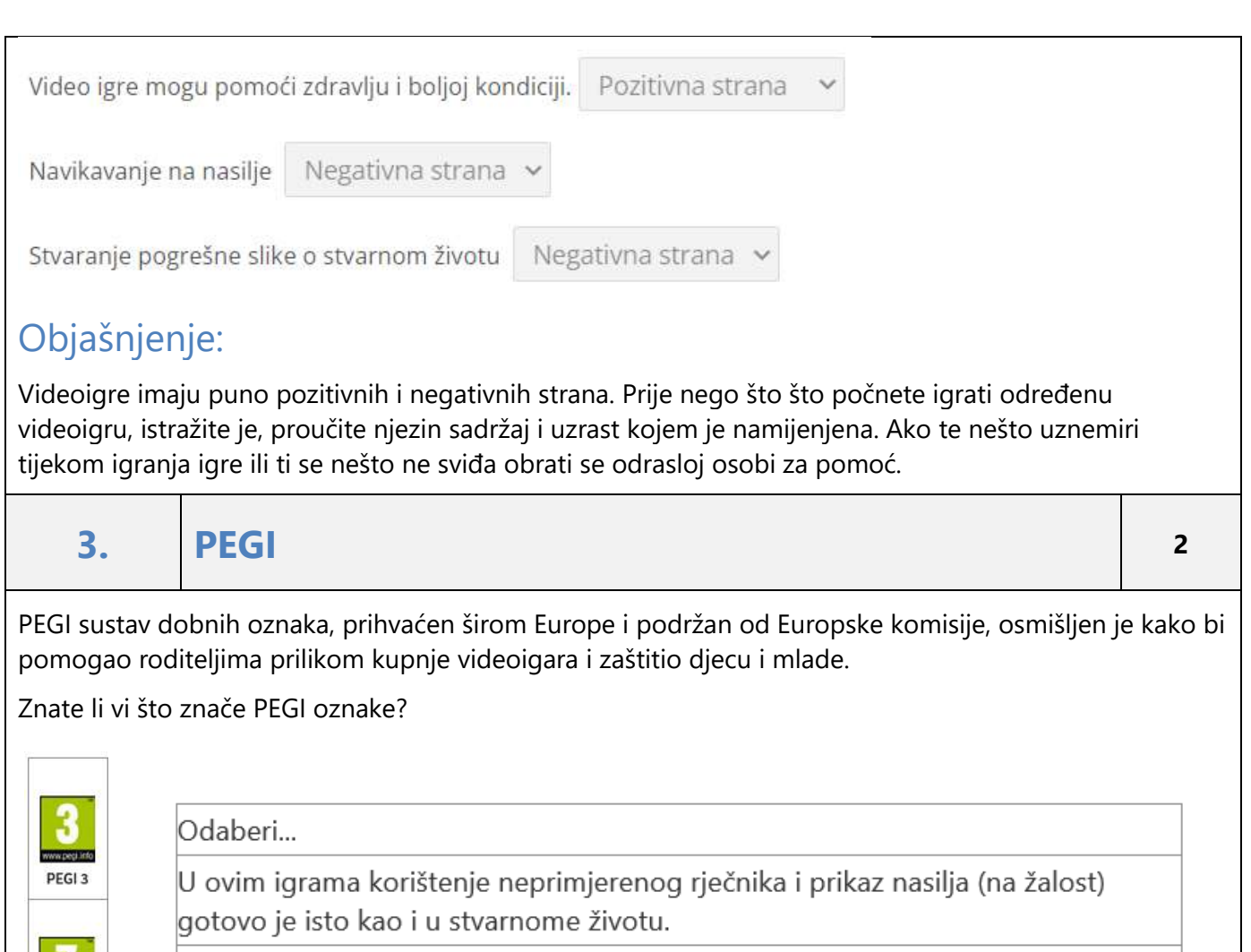

Ove videoigre smiju igrati samo odrasli. U njima igrači vide prikaze teškoga nasilja pa i posebnih vrsta nasilnih djela.

Igre prikladne za djecu. Dijete ne smije povezivati likove iz videoigre s osobama iz stvarnoga života. Igra ne smije sadržavati sadržaje koje mogu uplašiti djecu i u njima ne smije biti neprimjerenih izraza.

Ove igre smiju igrati djeca koja trebaju čekati još godinu dana da smiju napraviti svoj korisnički račun na aplikaciji Tik-tok prema Uvjetima korištenja aplikacije.

U ovu skupinu spadaju igre koje sadrže neke prizore i zvukove koji bi mogli zastrašiti djecu te se ipak smatraju prikladnima za djecu koja trebaju čekati još tri godine do svog desetog rođendan

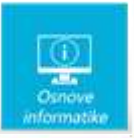

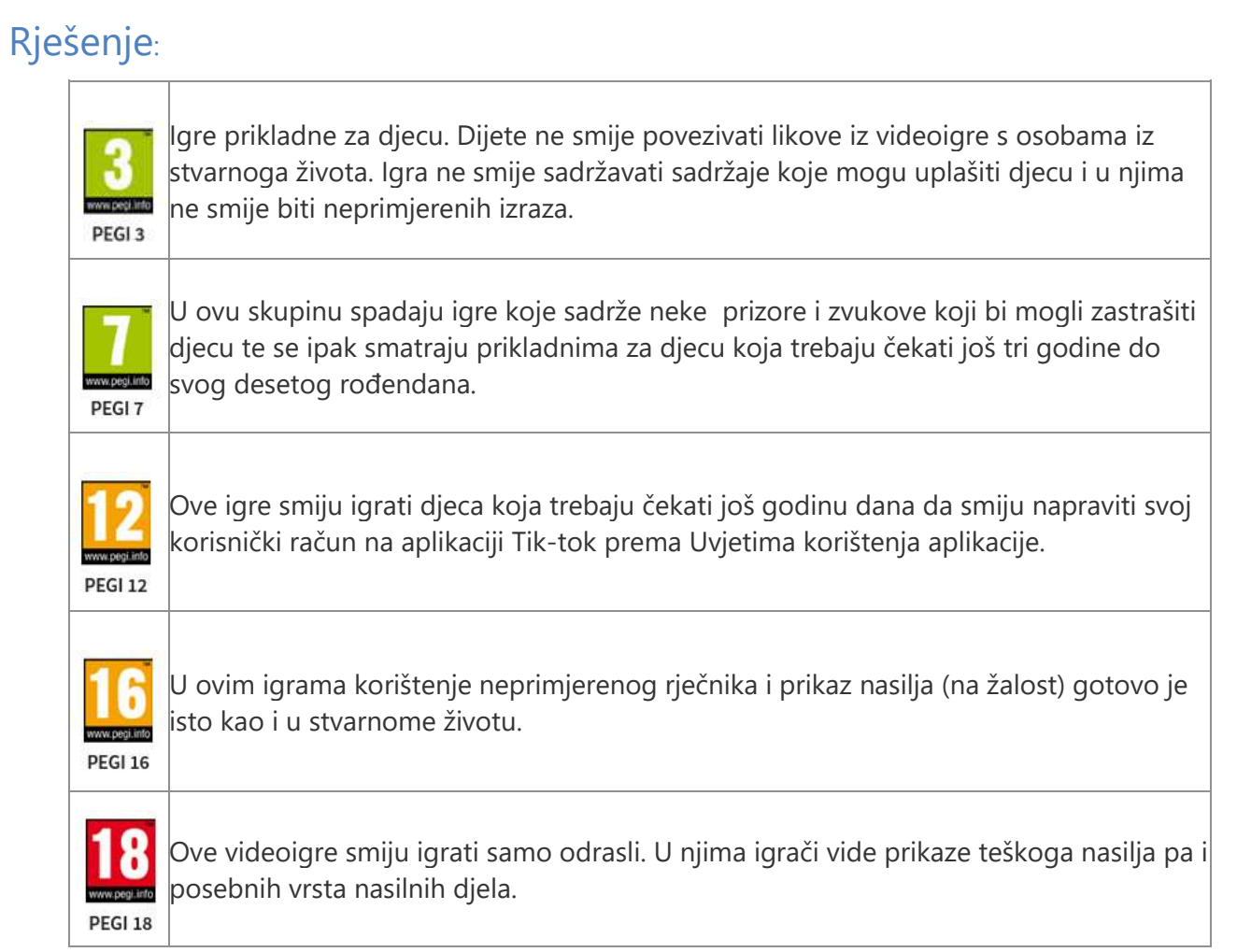

# Objašnjenje:

PEGI dobne oznake nemaju veze s težinom igre, već s primjerenošću sadržaja za određenu dob. 

Igre koje imaju obilježje PEGI 3 ne bi trebala igrati djeca mlađa od 3 godine. Igre s oznakom PEGI 7 sadrže neke prizore i zvukove koji bi mogli zastrašiti djecu te se ipak smatraju prikladnima za djecu od 7 godina.

Oznaka PEGI 12 nalazi se na igrama u kojima se može naići na neprimjereni rječnik, golotinju pa čak i nasilje, ali ne smiju se upotrebljavati psovke, posebno one koje se odnose na određeni spol.

Ove igre smiju igrati djeca starija od 12 godina.

Igre s oznakom PEGI 16 smiju igrati djeca starija od 16 godina jer prikaz nasilja gotovo je isti kao i u stvarnome životu.

Oznaka PEGI 18 nalazi se na igrama koje smiju igrati samo odrasli.

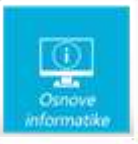

## **4. Anonimni prozor <sup>2</sup>**

Gotovo svakodnevno koristimo internetski preglednik za školu ili zabavu. Pogledaj postavke preglednika u prikazanom izborniku i postavi markere na odgovarajuća mjesta.

Koja od navedenih mogućnosti korištenja preglednika omogućuje veću zaštitu korisnika? Postavi **Marker 1** na odgovarajuće mjesto.

Ako ne želimo zatvoriti otvorenu stranicu, niti otvarati novi prozor preglednika kliknut ćemo na postavi **Marker 2** na odgovarajuće mjesto.

Kada zaboravimo adresu stranice koju smo posjetili jučer (a nismo ju spremili) možemo ju pronaći u postavi **Marker 3** na odgovarajuće mjesto.

Za pronalazak nekog pojma na otvorenoj stranici koristimo naredbu - postavi **Marker 4** na odgovarajuće mjesto.

Stranice koje spremimo kako bismo ih kasnije lakše pronašli nalaze se u izborniku - postavi **Marker 5** na odgovarajuće mjesto.

Napomena: oznaku ( ) koja se nalazi uz gornji lijevi vrh natpisa treba postaviti na mjesto označavanja. Npr.

Za netočno postavljene markere, bodovi se oduzimaju.

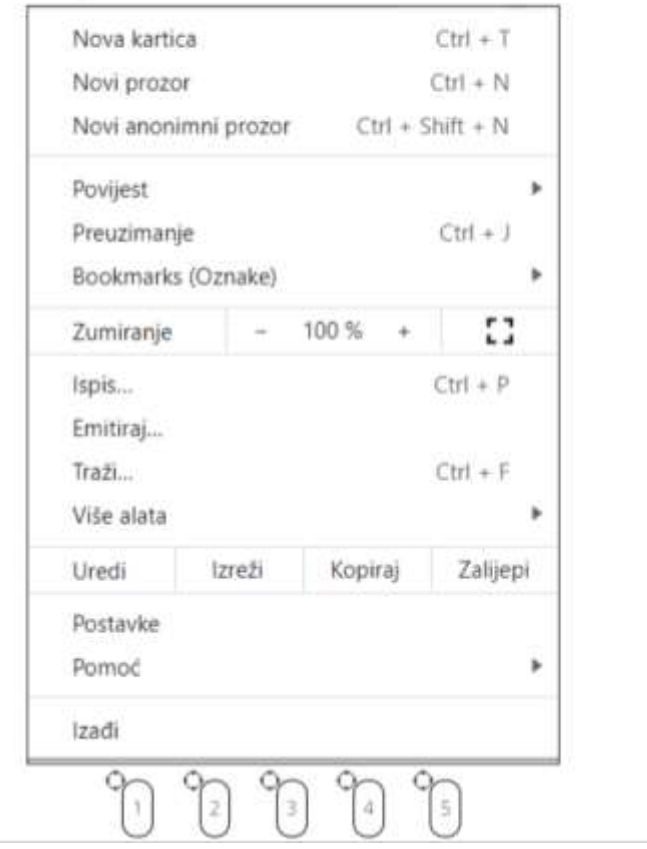

PAS

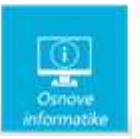

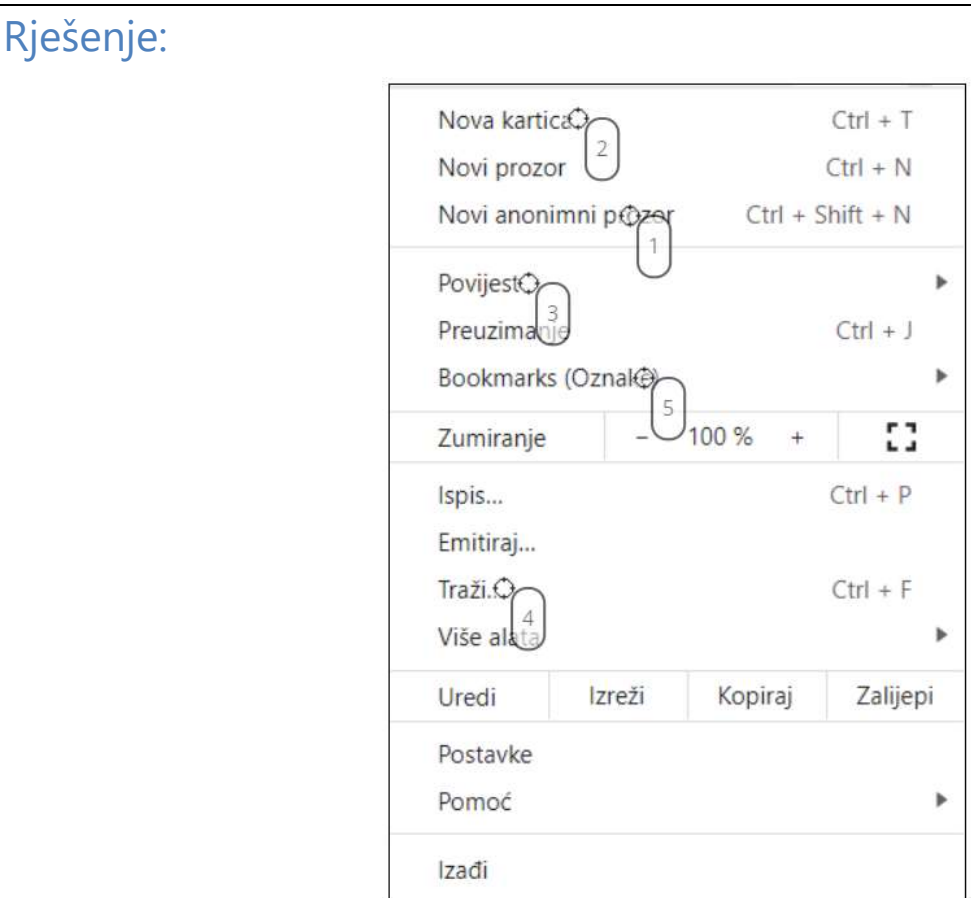

# Objašnjenje:

Kada se prijavljuješ svojim korisničkim podacima na računalu koje nije tvoje, preporuča se koristiti anonimni prozor. U anonimnom prozoru neće se spremati sljedeći podaci: povijest pregledavanja, kolačići i podaci web-lokacija, podaci koje upišete u obrasce.

Danas preglednici omogućavaju otvaranje više kartica kako bi sve stranice koje želimo imati otvorene bile u jednom prozoru preglednika.

Ako želimo pronaći stranicu koju smo već otvarali u tom pregledniku, možemo potražiti otvorene stranice tako da otvorimo izbornik Povijest. Iz istog izbornika možemo otvoriti i nedavno zatvorene kartice.

Kao i u mnogim drugim programima, CTRL+F ili Traži… omogućava brzi pronalazak nekog dijela teksta u otvorenom prozoru.

Bookmarks (Oznake) omogućuju nam spremanje omiljenih stranica kako bismo im jednostavnije i brže pristupili bez da moramo pamtiti adresu te mrežne stranice.

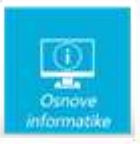

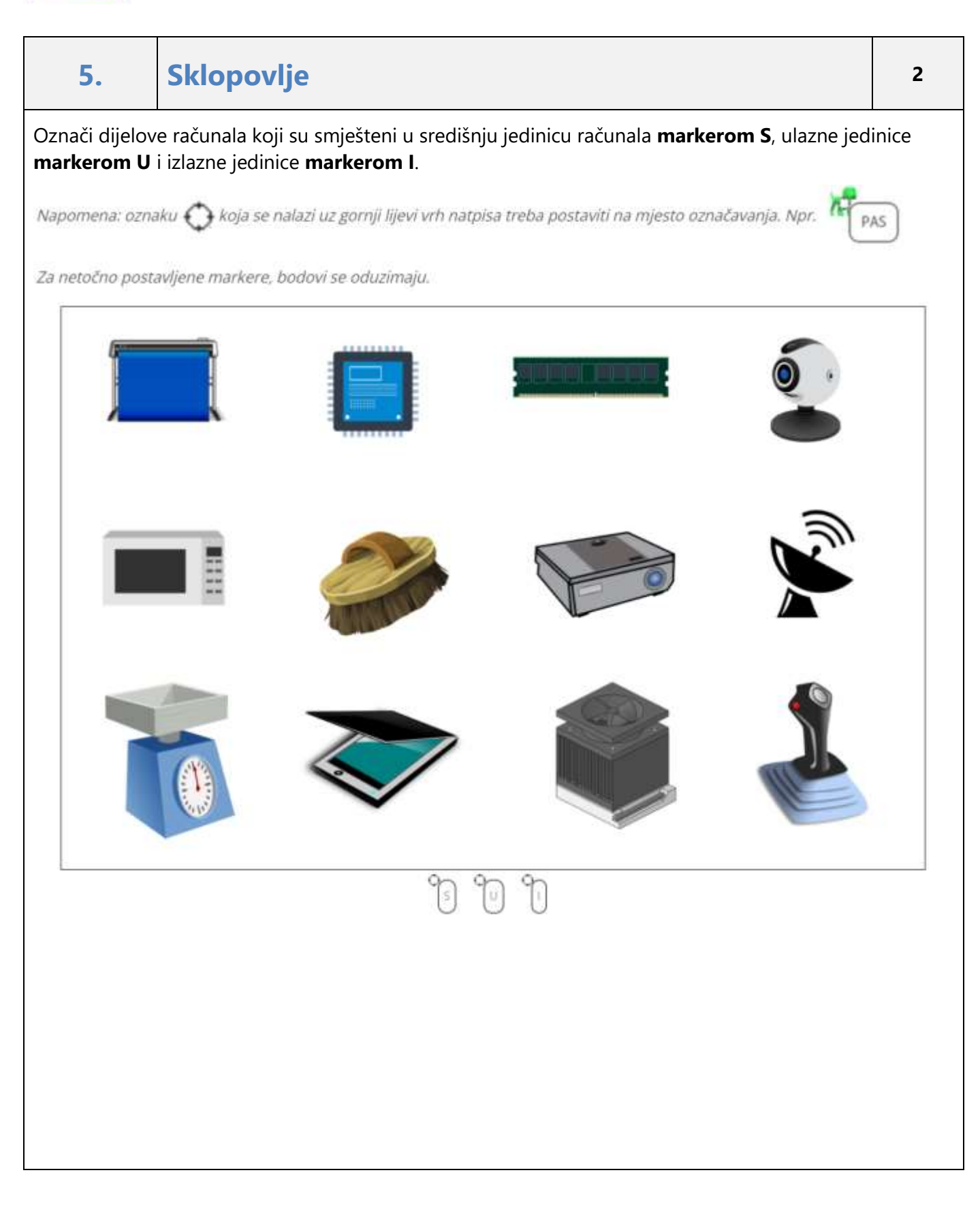

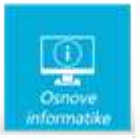

# Rješenje:

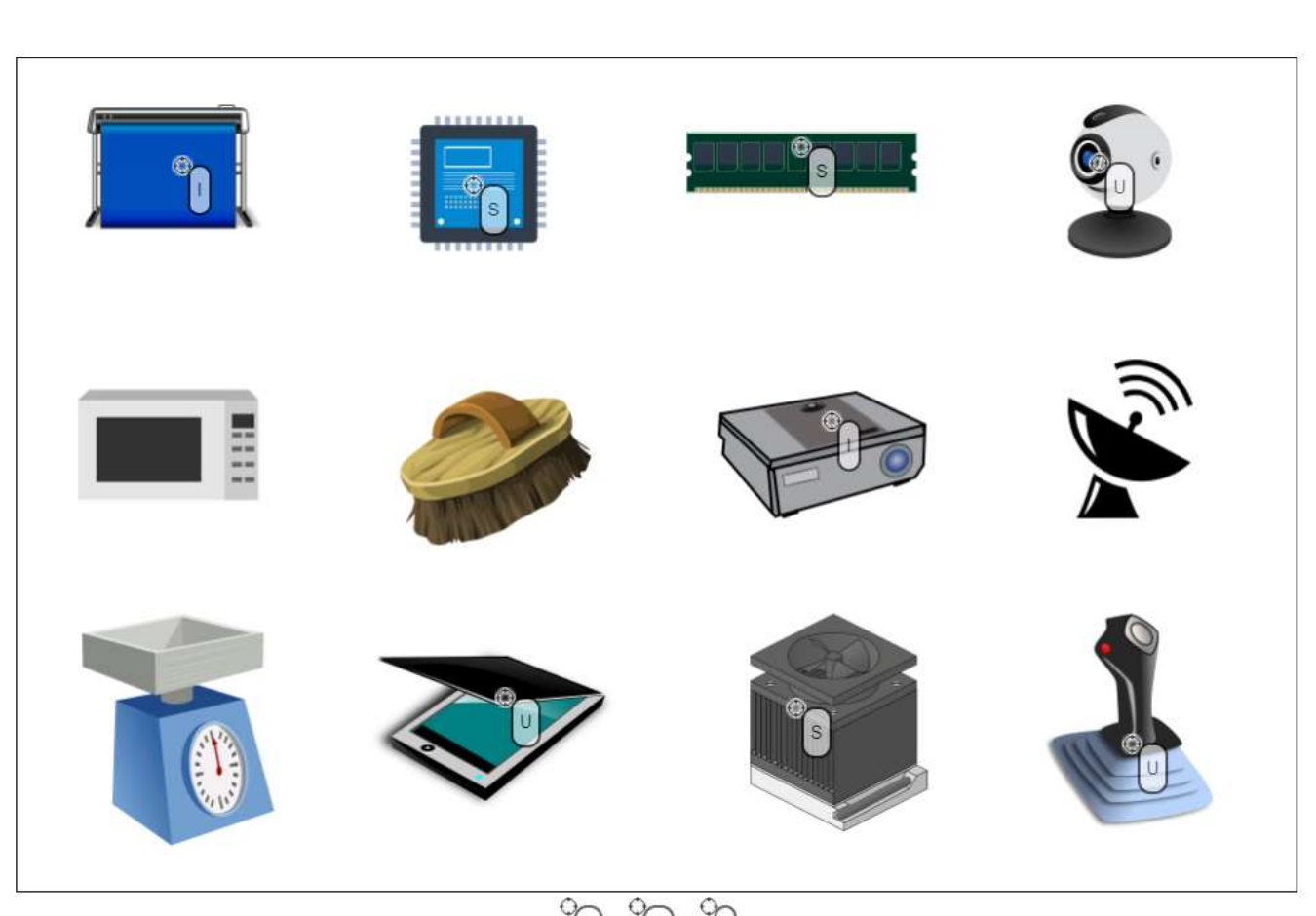

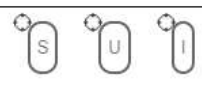

# Objašnjenje:

Na slici su redom prikazani: ploter (I) CPU (S) RAM (S) web kamera (U) mikrovalna   četka    projektor (I)  radar vaga   skener (U)  ventilator (S)       igraća palica (U)

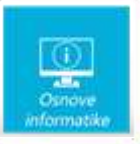

# **6. Mogućnosti lijepljenja <sup>1</sup>**

Adela već duže vrijeme koristi tipkovničke kratice za kopiranje i lijepljenje, ali od kada je počela surađivati s Blažom na razrednom projektu u One Note bilježnici uočila je da postoje različite mogućnosti lijepljenja.

Možeš li povezati sliku lijevo s odgovarajućim načinom lijepljenja desno?

*Odaberi odgovor iz padajućeg izbornika.*

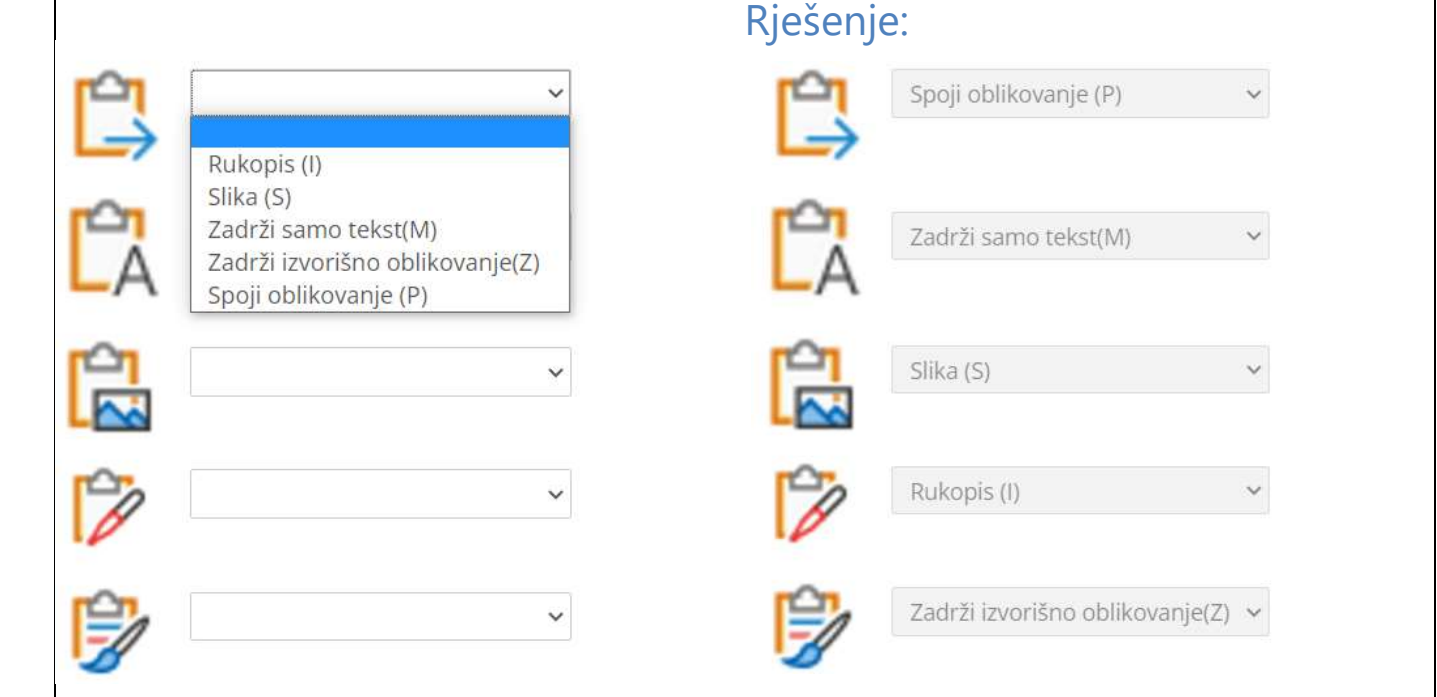

## Objašnjenje:

Najjednostavnije je naučiti CTRL C i CTRL V, no postoji i mnoštvo "nijansi" lijepljenja kada želimo nešto posebno zalijepiti.

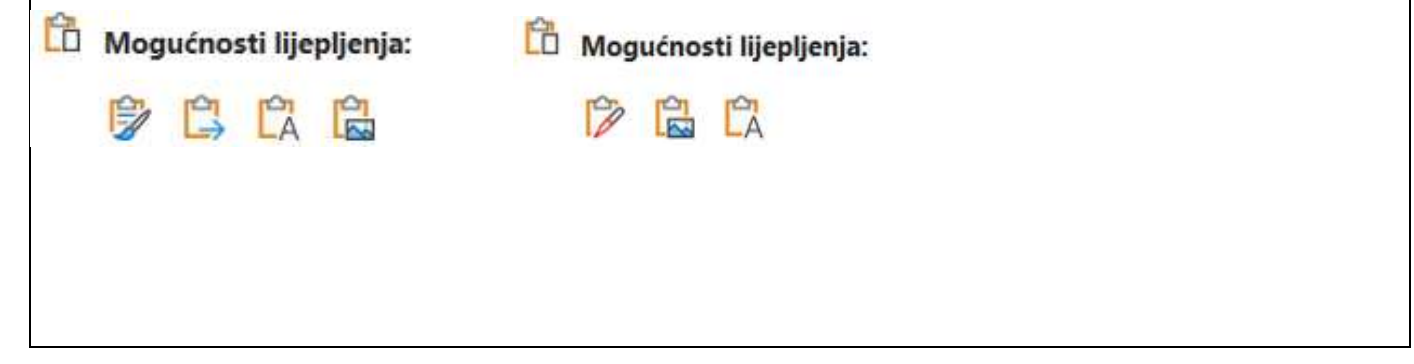

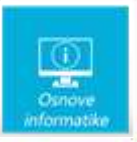

# **7. Jadrankina poruka <sup>1</sup>**

Jadranka je primila poruku na svoju školsku e-mail adresu. Iako koristi WhatsApp na svom mobilnom telefonu zna da ga nije povezala sa školskom e-mail adresom te joj je izgled poruke već bio čudan. Što bi bilo dobro napraviti s takvom porukom?

Označi što bi od navedenog trebali napraviti s takvom porukom:

NASLOV: Dobar dan! ŠALJE: W (h.delattre@cgt.fr)

**TEKST PORUKE:** WhatsApp Inc. 1601 Willow Boad, Menlo Park, Ca 94025 Sjedinjene Američke Države

Poštovani korisniče WhatsAppa:

Vaš mobilni broj odabran je među sretnim dobitnicima programa WhatsApp Inc Global Awards. Ovo je Global Awards Program za pokroviteljstvo internetskih usluga, svi sudionici su odabrani nasumično iz svjetskih imenika mobilnih brojeva, a vaš se broj mobilnog telefona pojavljuje na aparatu među pobjednicima. Dodijeljena vam je novčana nagrada od (900.600,00 €) devetsto tisuća šeststo eura. za Program Global Awards 2022.

Morate pružiti tražene podatke što je prije moguće kako biste omogućili proces banke plaćanja i započeli plaćanje.

Puno ime: Broj mobitela: Nacionalnost: Dob: spol: Bračni status: Okupacija: Adresa:

BILJEŠKA!!! Pošaljite tražene podatke na službenu e-mail adresu (whatsappinc2022@gmail.com) radi provjere i plaćanja. Iz sigurnosnih razloga savjetujemo svim dobitnicima da ove podatke čuvaju u tajnosti od javnosti dok se vaša novčana nagrada ne obradi i nagrada vam je dodijeljena. Ovo je dio našeg sigurnosnog protokola kako bi se izbjeglo dvostruko polaganje prava i neopravdano korištenje prednosti ovog programa od strane nesudionika.

Još jednom vam iskreno čestitamo.

Lijepi Pozdrav, WhatsApp Inc. Napomena: za netočne odgovore bodovi se oduzimaju.

- □ Ispraviti gramatičke i pravopisne pogreške
- □ Poslati tražene podatke
- Pokazati poruku roditelju ili učitelju □
- □ Označiti poruku kao spam
- $\Box$ Preusmjeriti poruku roditeljima ili učitelju
- Odgovoriti na službenu e-adresu pošiljatelja  $\Box$
- □ Provjeriti je li vjerodostojna E-adresa pošiljatelja (domena i sl.)
- Nazvati broj mobitela pošiljatelja ∩

## Rješenje:

- S Ispraviti gramatičke i pravopisne pogreške
- □ Poslati tražene podatke
- Pokazati poruku roditelju ili učitelju
- Označiti poruku kao spam
- Preusmjeriti poruku roditeljima ili učitelju
- □ Odgovoriti na službenu e-adresu pošiljatelja
- Provjeriti je li vjerodostojna E-adresa pošiljatelja (domena i sl.) 62
- Nazvati broj mobitela pošiljatelja

## Objašnjenje:

Uvijek treba biti oprezan s porukama, a naročito s onima od nepoznatog pošiljatelja. Može se dogoditi i da nam sadržaj poruke izgleda vjerodostojan i stoga opreza nikad dosta. Naravno da na takvu poruku nećemo odgovarati, slati tražene podatke, zvati na broj telefona ili je prosljeđivati. Uvijek se možemo obratiti roditeljima ili učitelju koji će znati bolje procijeniti o čemu je riječ. ali ne prosljeđujući poruku. Dobro je :

- Provjeriti je li vjerodostojna E-adresa pošiljatelja (domena i sl.)
- Pokazati poruku roditelju ili učitelju
- Označiti poruku kao spam

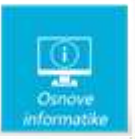

Ne bismo smjeli:

- Odgovoriti na službenu e-adresu pošiljatelja
- Poslati tražene podatke
- Ispravljati gramatičke i pravopisne pogreške
- Preusmjeriti poruku roditeljima ili učitelju
- Nazvati broj mobitela pošiljatelja

## **8. Aplikacije <sup>1</sup>**

Tijekom nastave Informatike ove godine Rokov razred koristio je mnogo različitih aplikacija, programa, mjesta za učenje…Roko je odlučio posložiti za sebe što je i kako naučio. Možeš li pomoći Roku da posloži što je naučio? Koje je sustave za učenje koristio, gdje je uglavnom surađivao, te na koji način je učio programiranje?

Prenesi markere na odgovarajuća mjesta na slici.

Napomena: oznaku (+) koja se nalazi uz gornji lijevi vrh natpisa treba postaviti na mjesto označavanja. Npr.

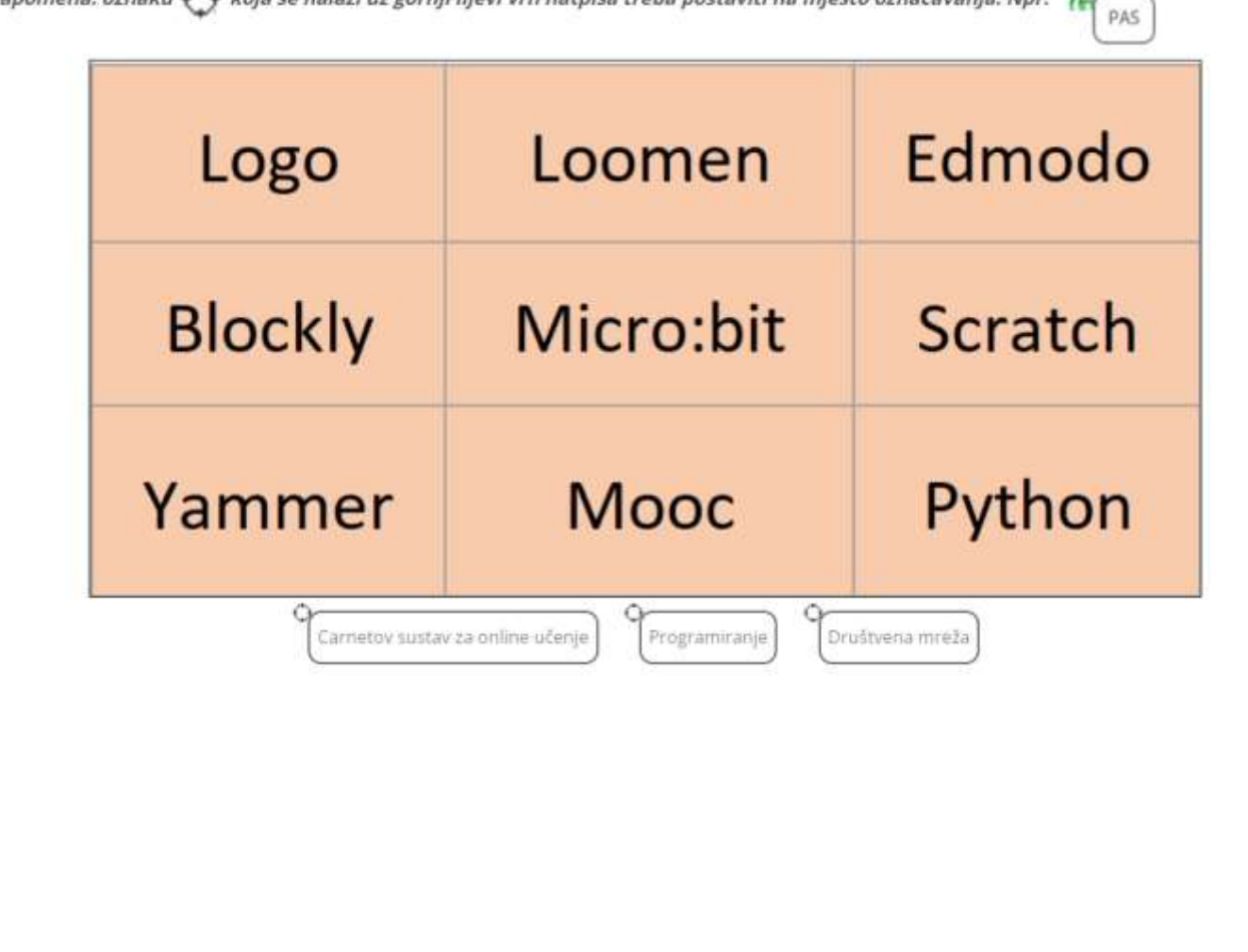

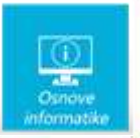

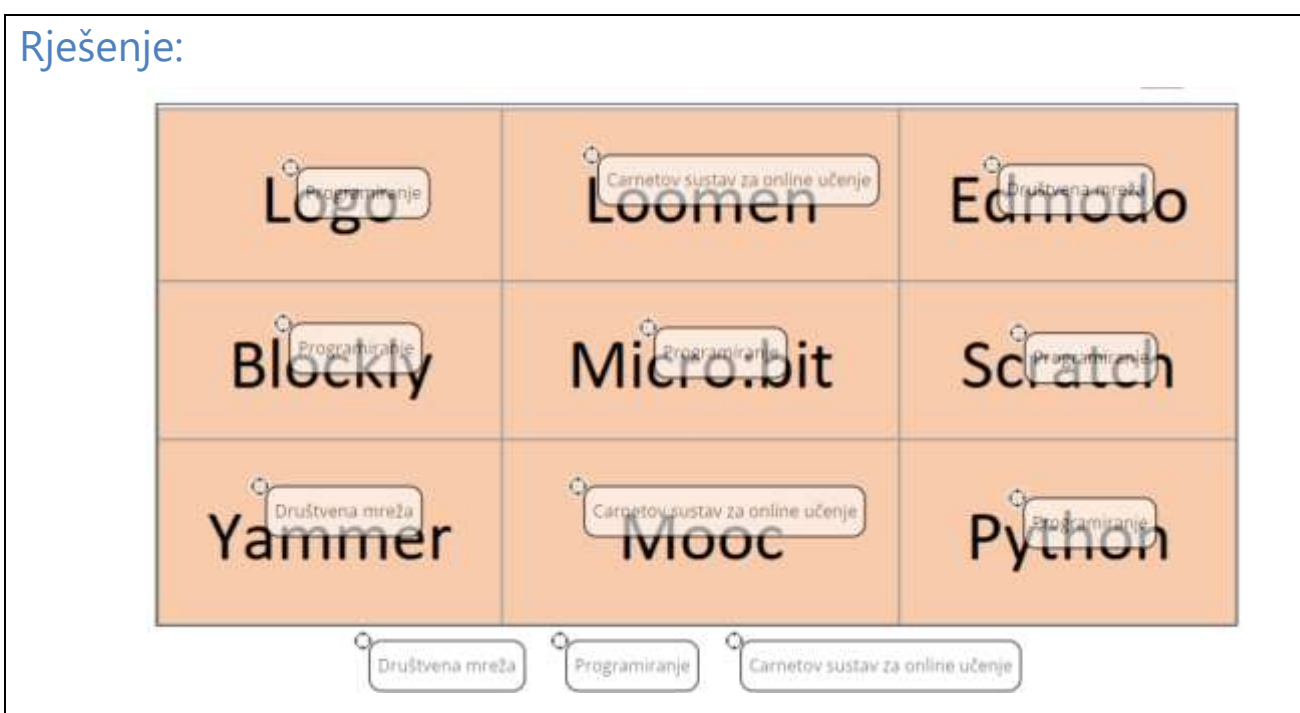

# Objašnjenje:

Tijekom petog razreda u našim školama učenici uče programirati ali ne nužno u istom programskom jeziku. Učitelji imaju slobodu odabira onoga što je najpovoljnije za njegove učenike. Najčešće odabiru Logo, Python, Schratch ili Blockly.

Učenici koji sudjeluju na natjecanju Digitalne kompetencijie, Osnove informatike ili Dabru upoznati su sa Carnetovim sustavom za online učenje MOOC, a u mnogim školama učitelji koriste Loomen kao sustav za online učenje kroz izbornu nastavu, slobodne aktivnosti i sl.

Komunicirati je jako važno i zato je jako važno odabrati društvenu mrežu za komunikaciju ali i učenje. Teams i Yammer su se udomaćili kao Office 365 alati, ali ne smijemo preskočiti i najdugovječniju edukativnu društvenu mrežu u našim školama Edmodo.

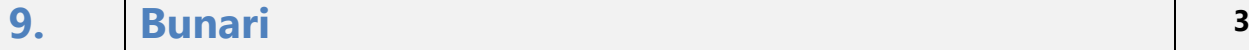

Vodice su (kao što i ime kaže) poznate po vodi, točnije po svojim bunarima. Iako je voda svima dostupna lokalni informatičari odlučili su malo zakomplicirati stvari. Kako bi došli do vode potrebno je otvoriti lokot na bunaru pomoću odgovarajuće šifre.

Šifra se sastoji od dva dijela. Prvi dio je palindromski broj (čita ga se jednako s lijeva na desno i s desna na lijevo), a drugi dio šifre je baza brojevnog sustava u kojem je zapisan taj brojčani palindrom.

Ne brinite, nitko neće ostati žedan. Na svakom bunaru piše broj kojim se otključava lokot. Ali ne i brojevni sustav u kojem se taj broj može prikazati kao palindrom. Da bi otvorili lokot treba ukucati palindromski broj u odgovarajućem brojevnom sustavu (onom u kojem će biti palindrom) i odabrati bazu tog brojevnog sustava.

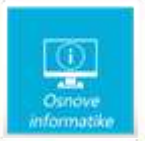

Npr. Broj na lokotu **31(10)** možemo pretvoriti u **1F(16)** ili **11111(2)**. Vidimo da 1F nije palindrom, ali 11111 je pa je prvi dio šifre **11111**, a drugi dio je **2**.

Dopuni tablicu za preostalih 6 bunara!

*U prvi stupac unesi točan brojčani zapis, a u drugom stupcu odaberi odgovarajuću bazu brojevnog sustava.*

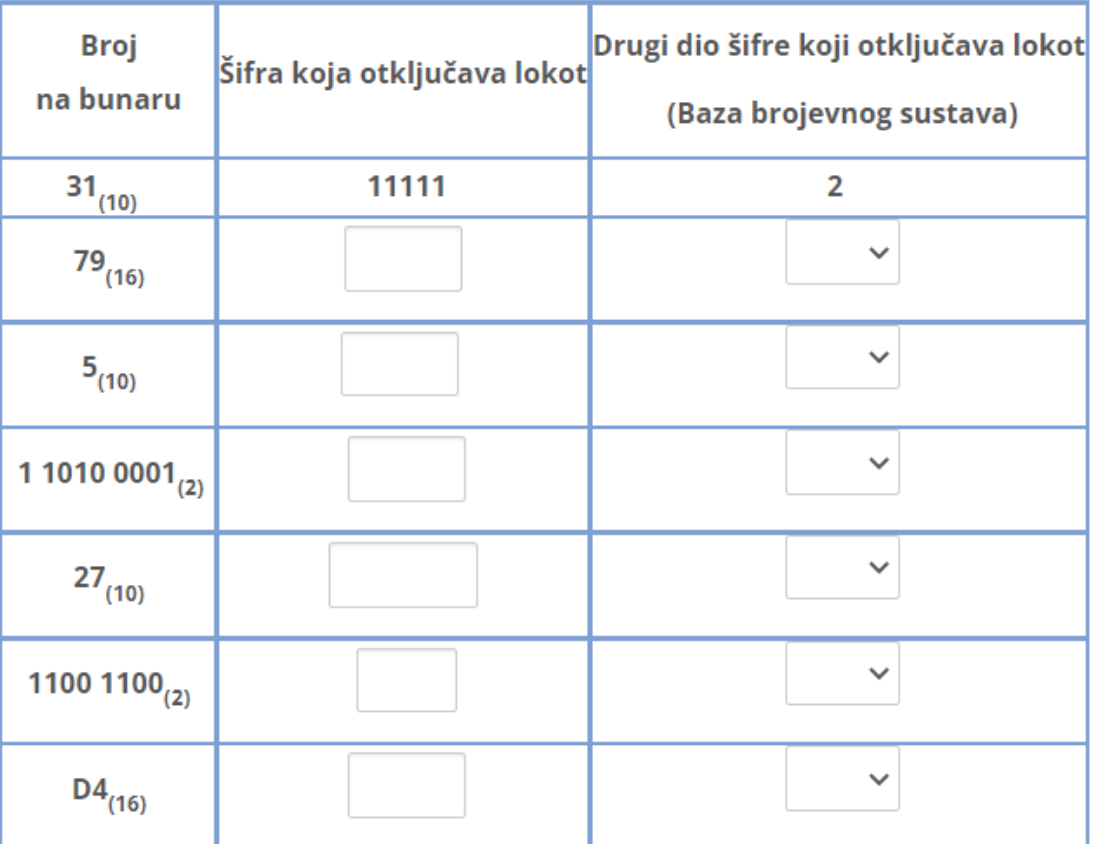

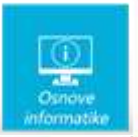

# Rješenje:

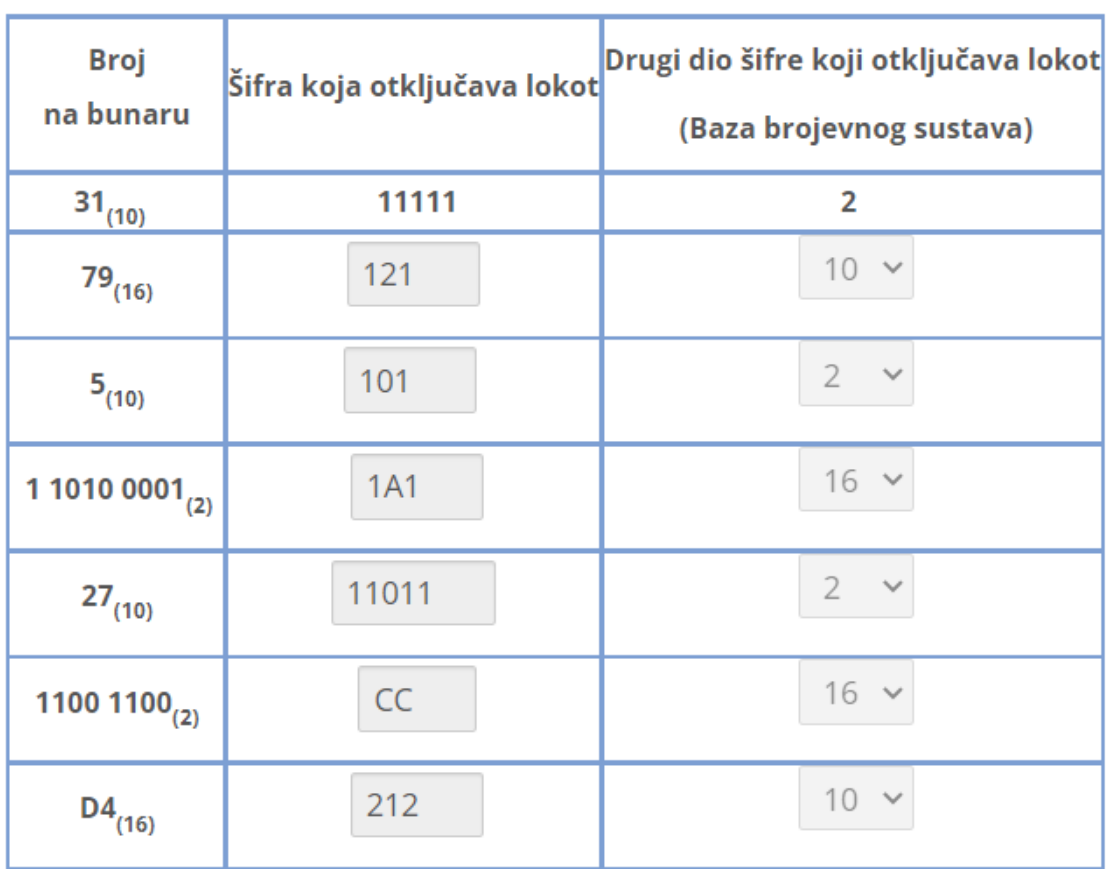

# Objašnjenje:

Znamo da se palindromski broj čita jednako s obje strane. U tablici su prikazani brojevi s bunara u različitim brojevnim sustavima:

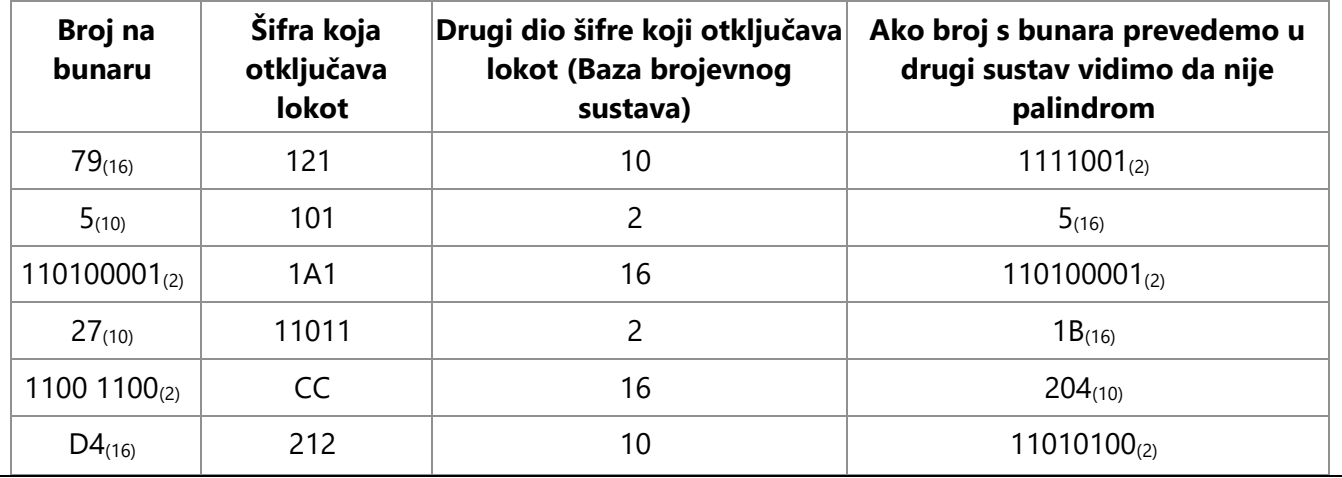

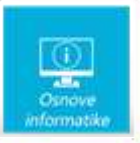

# **10. Mine 3**

Krajem prošlog stoljeća računala su imala uglavnom instalirane samo tri igre. Uz fliper i pasijans ljubitelji logike birali su treću igru pod nazivom Mine ili Mineweeper. Cilj igre je unutar minskog polja pronaći

sva polja na kojima se sigurno nalaze mine i označiti ih zastavicom  $\blacktriangle$ , odnosno "otvoriti sva slobodna polja

(bez da "nagaziš na minu"). Brojevi na poljima označavaju koliko to polje dodiruje minskih polja.

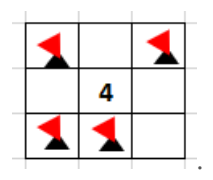

*Primjer polja okruženog s 4 mine:* .

Na slici ispod prikaz je jednog minskog polja na kojem su otkrivena polja označena bijelo, a polja iza kojih se skrivaju mine su označena sivo. Prenesi marker M (mina) na siva polja koja sigurno sadrže mine. Pazi postoje i polja za koja nećeš moći točno odrediti je li minsko polje, te tu nećeš označiti ništa.

Napomena: oznaku ( ) koja se nalazi uz gornji lijevi vrh natpisa treba postaviti na mjesto označavanja. Npr.

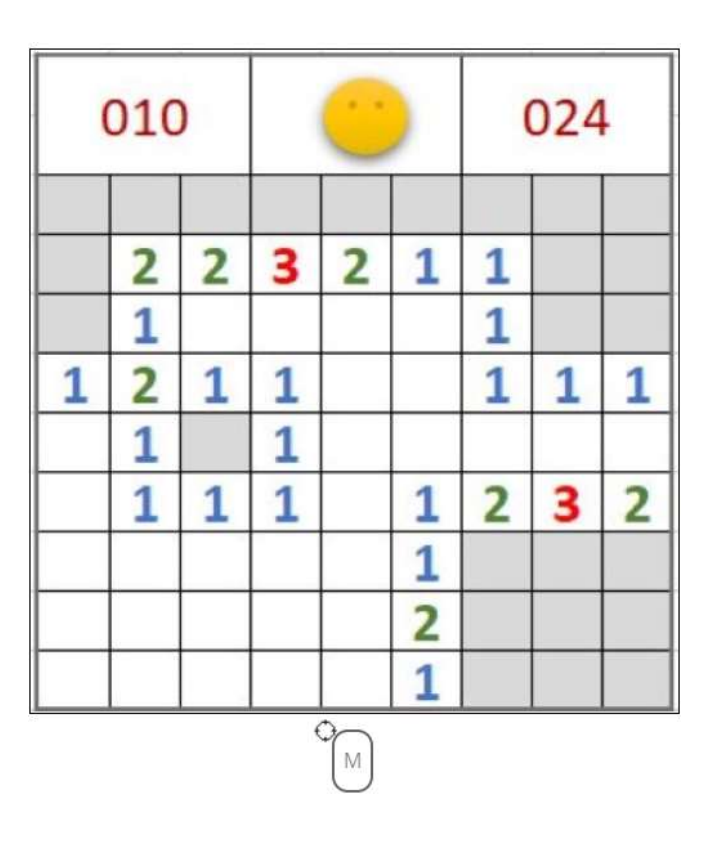

PAS

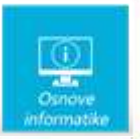

# Rješenje:

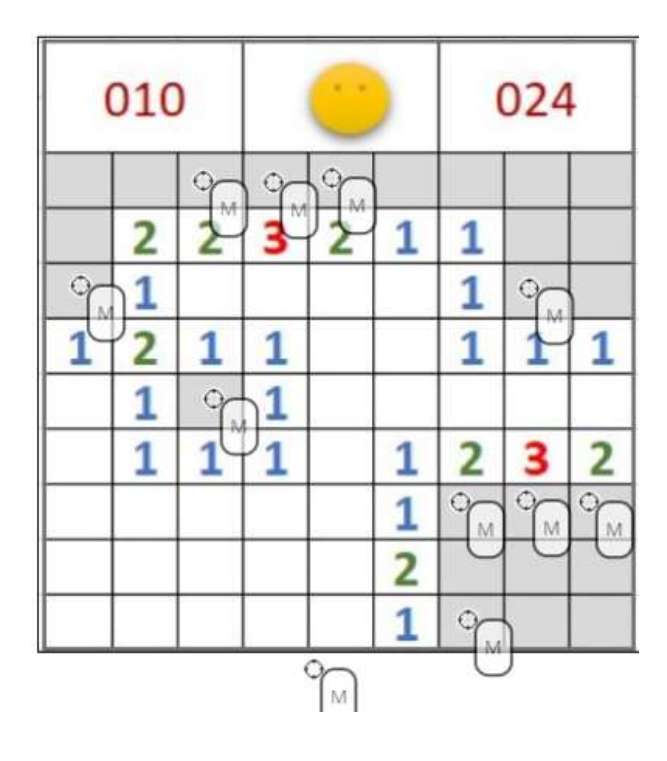

# Objašnjenje:

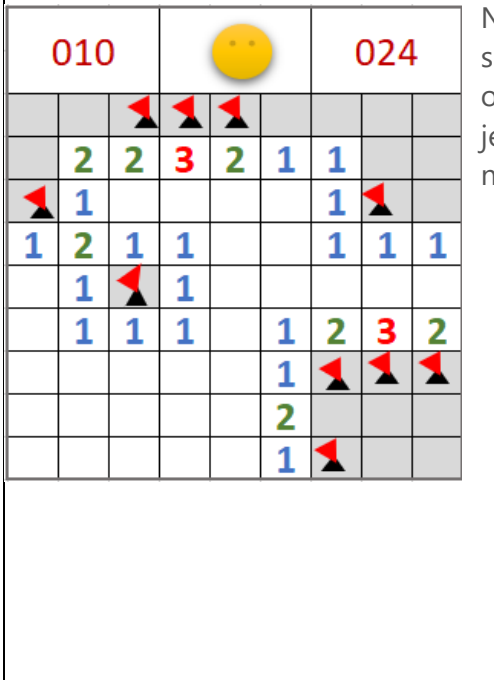

Na slici su prikazane pozicije svih zastavica kojima možemo označiti sigurna minska polja, a zelenim zastavicama na sljedećoj slici označena su polja za koja sigurno znamo da ne sadrže mine. Ostalo je 6 neoznačenih polja za koja ne možemo odrediti sadrže li minu ili ne.

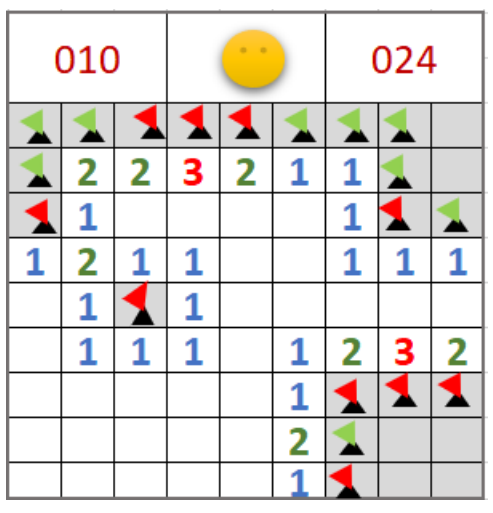

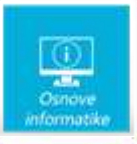

# **11. Žudije <sup>2</sup>**

U Vodicama veliku pažnju polažu na očuvanje tradicije. Žudije su u pravilu mladići iznad dvadeset godina, ali još u školskoj dobi dječaci se nastoje izboriti za svoje mjesto.

Za sve dogovore i izradu rasporeda stražarenja zadužen je najstariji među njima Ante koji nastoji svoj dio posla odraditi na najbolji način ne uvrijedivši nikoga. Sve prema zaslugama i starosti. Ovom posebnom prigodom trebao je poredati osam momaka za svečani stol.

- Centralno mjesto za stolom zauzima Ante, a mjesto nasuprot Anti rezervirano je za najmlađeg Duju. Inače su razmješteni po starosti (i s lijeve i s desne strane stola).
- Anti s desne strane ne nalazi se Krešo.
- Lukino mjesto je između Grge i Nike.
- lako je Frane stariji od Bepa, Frane nije smješten odmah do Ante. Niti se nalazi Anti s desne strane.
- Niki s desne strane smješten je Duje, jer je Duje ipak par mjeseci mlađi od Nike.

Ovako izgleda kad su poredani po abecedi:

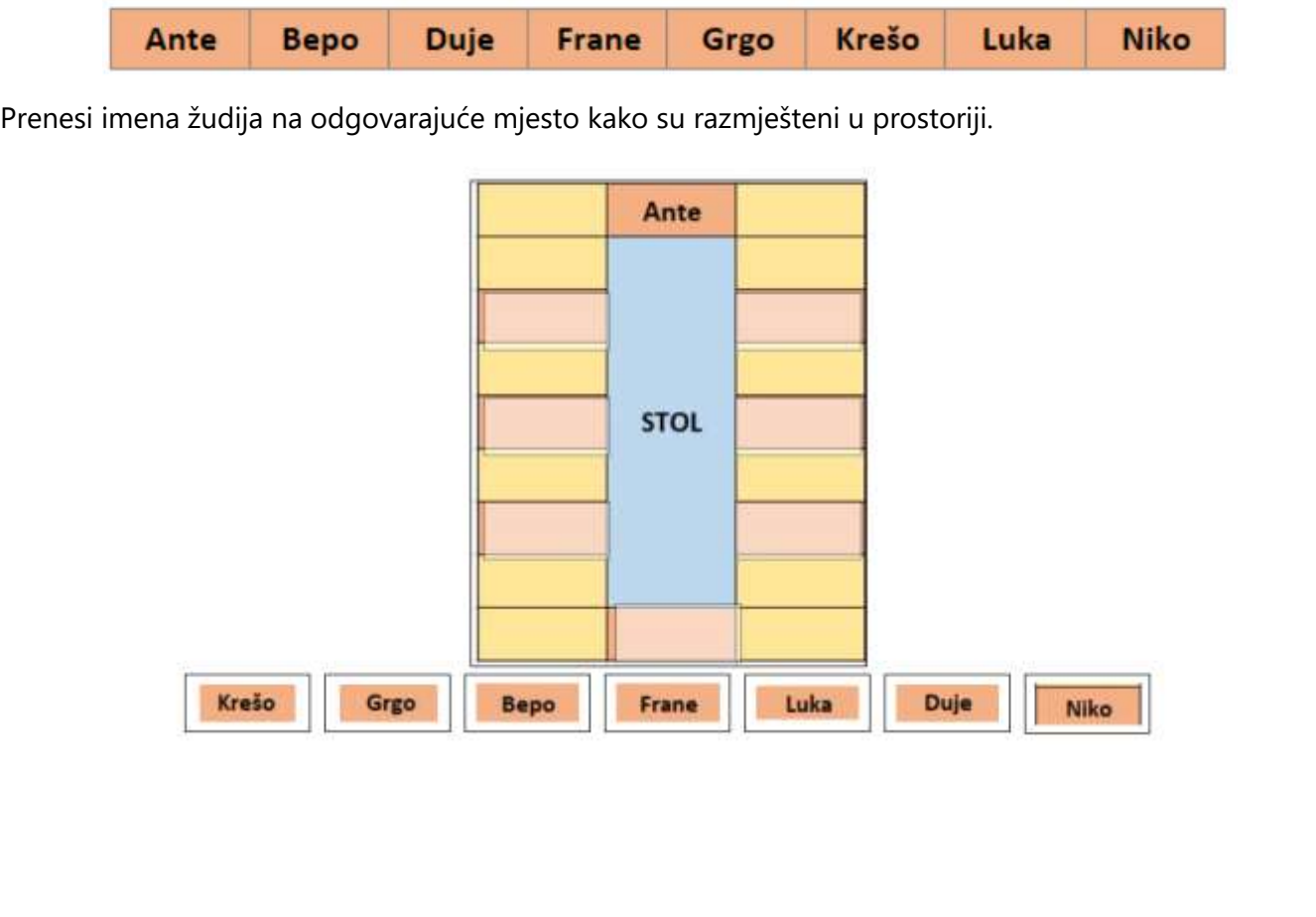

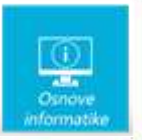

# Rješenje:

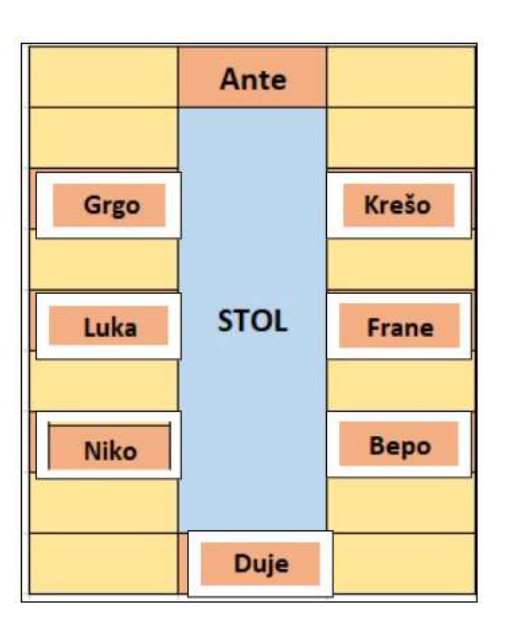

# Objašnjenje:

Iz prve rečenice: "Mjesto nasuprot Anti rezervirano je za najmlađeg Duju." možemo lako smjestiti Duju.

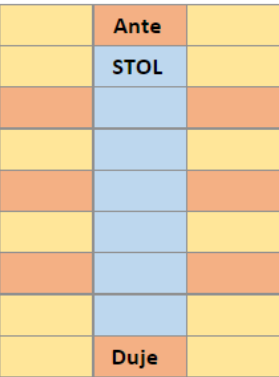

Iz rečenice: "Anti s desne strane ne nalazi se Krešo. " zaključujemo da Krešu treba smjestiti na neku od ovih pozicija:

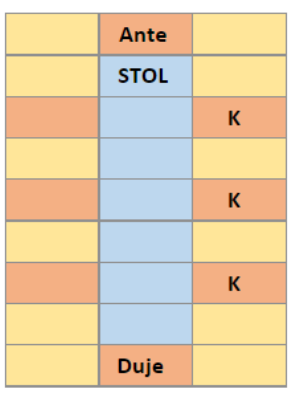

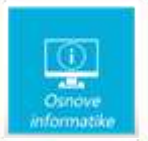

A kako vrijedi da je "Lukino mjesto je između Grge i Nike." znamo da njih trojicu treba smjestiti s druge strane. Točnije za Luku sigurno znamo gdje.

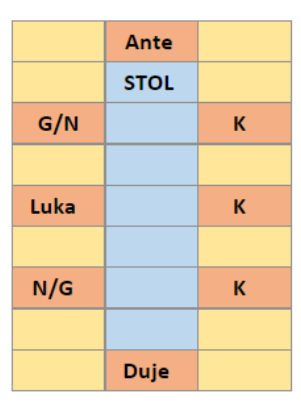

Rečenica "Iako je Frane stariji od Bepa, Frane nije smješten odmah do Ante." nam pomaže da smjestimo Franu, ali i svu preostalu trojicu momaka.

Rečenica "Niti se nalazi Anti s desne strane." nam nije ni potrebna

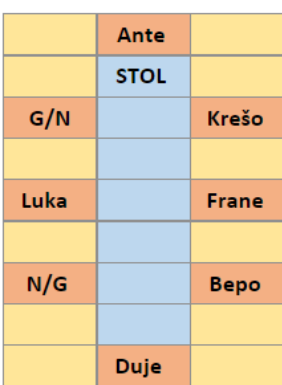

A rečenica "Niki s desne strane smješten je Duje, jer je Duje ipak par mjeseci mlađi od Nike." pomaže u određivanju točne pozicije Grge i Nike za stolom.

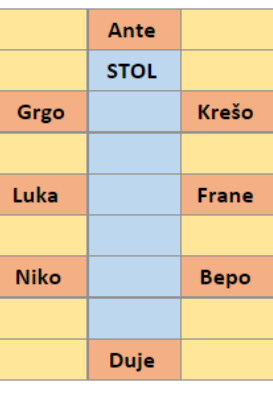

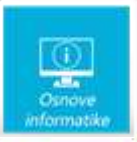

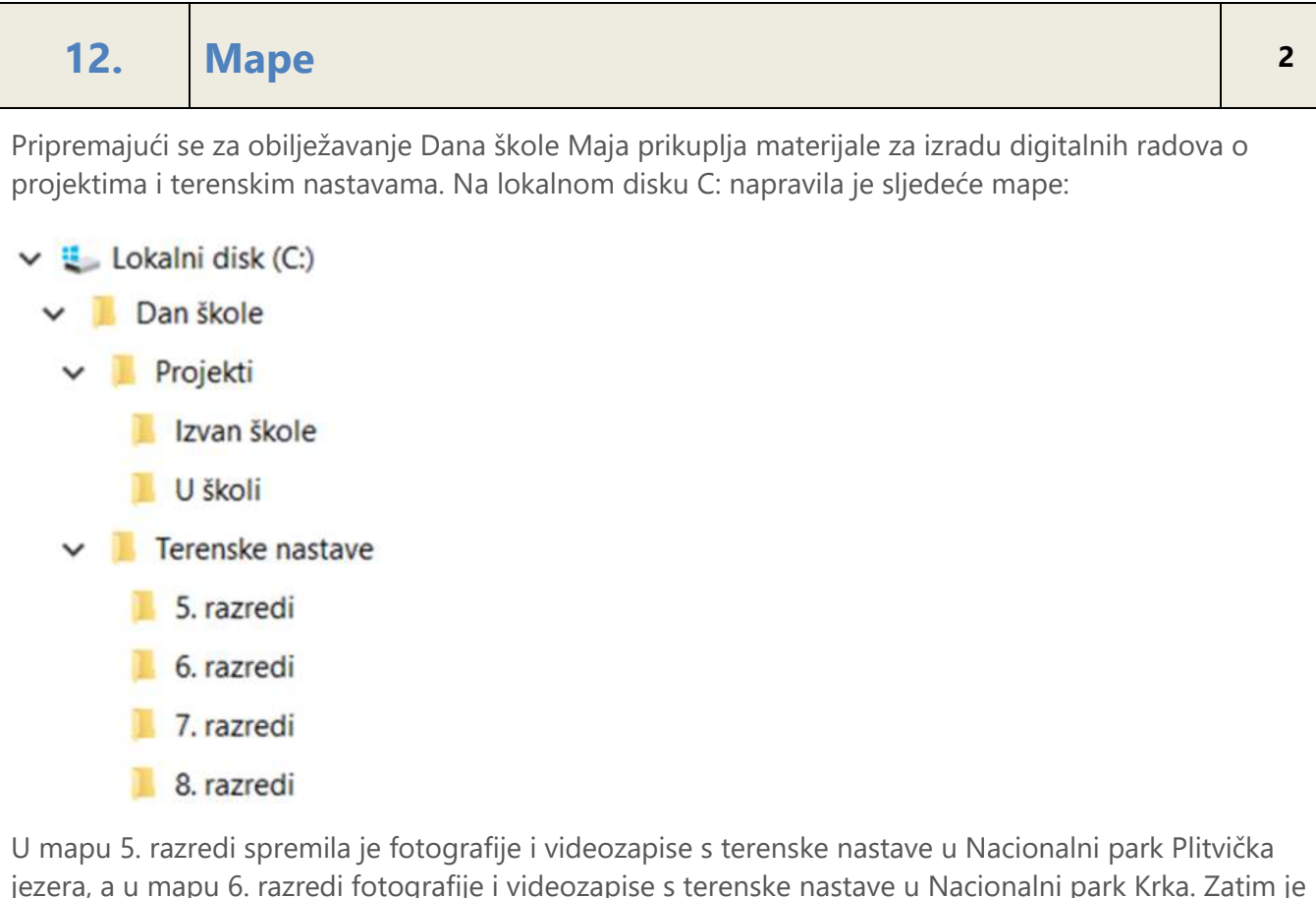

jezera, a u mapu 6. razredi fotografije i videozapise s terenske nastave u Nacionalni park Krka. Zatim je na svojim mapama napravila sljedeće izmjene:

- promijenila je naziv mape Terenske nastave u Izvanučionička nastava
- izbrisala je mapu 8. razredi
- promijenila je naziv mape 7. razredi u Nacionalni parkovi
- premjestila je mapu 5. razredi u mapu Nacionalni parkovi
- premjestila je mapu 6. razredi u mapu Nacionalni parkovi

#### **Odredi ispravnu putanju za datoteku Plitvička jezera.jpg nakon Majinih promjena:**

- C:\Dan škole\Projekti\Terenske nastave\5. razredi\Plitvička jezera.jpg
- C:\Dan škole\Terenske nastave\Nacionalni parkovi\5. razredi\Plitvička jezera.jpg
- O C:\Dan škole\Izvanučionička nastava\Nacionalni parkovi\5. razredi\Plitvička jezera.jpg

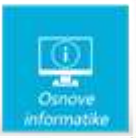

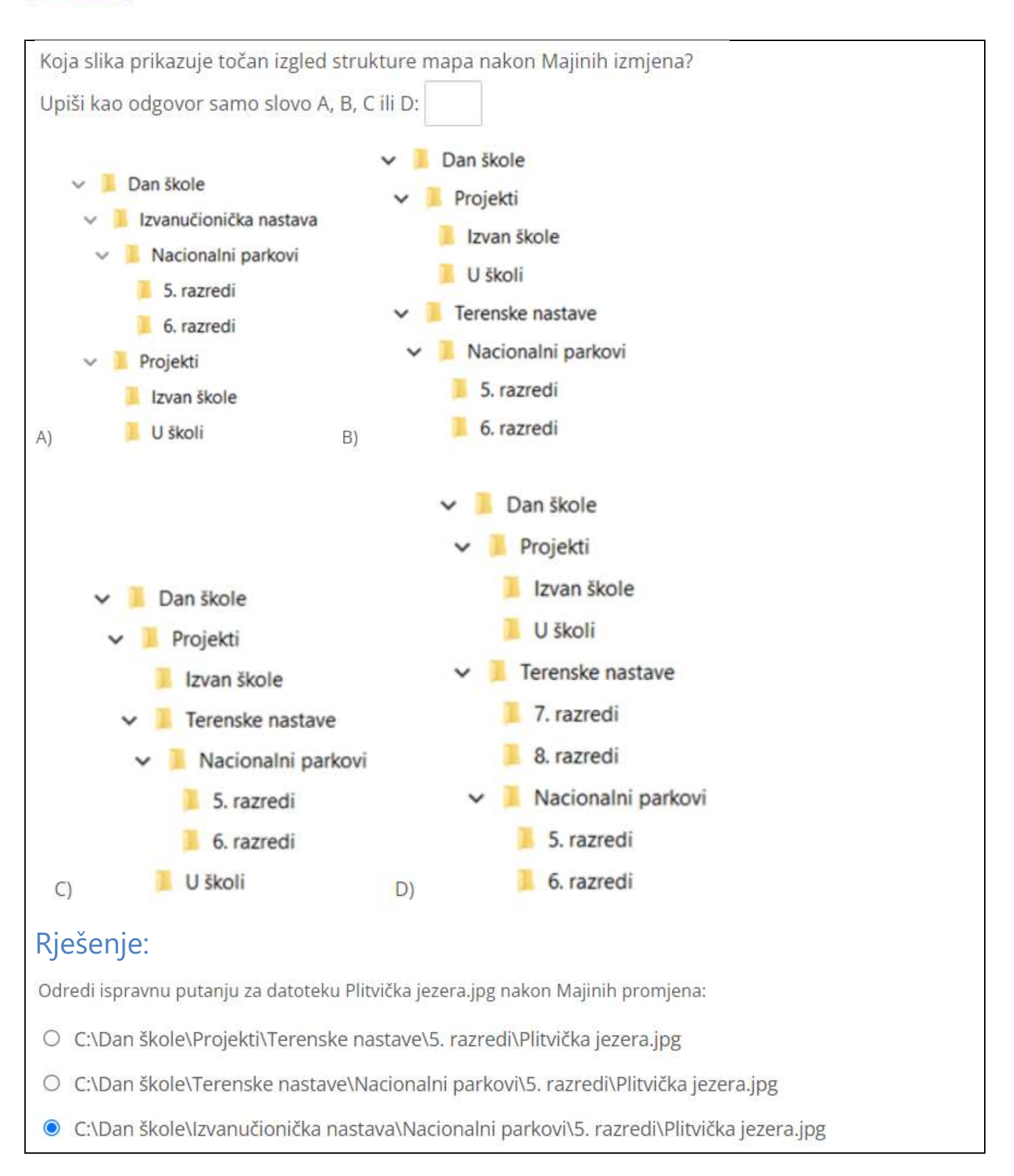

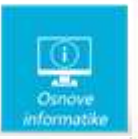

Koja slika prikazuje točan izgled strukture mapa nakon Majinih izmjena? Upiši kao odgovor samo slovo A, B, C ili D: A Objašnjenje: Nakon brisanja, preimenovanja i premještanja, struktura mapa je: Dan škole Dan škole Izvanučionička nastava Nacionalni parkovi Izvanučionička Projekti 5. razredi nastava ILI 6. razredi Nacionalni Projekti Izvan škole U školi parkovi Izvan škole U školi 5. razredi 6. razredi Datoteka Plitivička jezera.jpg nalazi se u mapi 5. razredi, a putanja je **C:\Dan škole\Izvanučionička nastava\Nacionalni parkovi\5. razredi\Plitvička jezera.jpg 13. Algoritam za stvaranje lozinke <sup>2</sup>** Lara zna da sigurne lozinke trebaju sadržavati najmanje 10 znakova koji predstavljaju kombinaciju velikih i malih slova, brojeva i posebnih znakova. Za kreiranje lozinki osmislila je sljedeći algoritam: Upiši najmanje 3 riječi malim slovima Za svaku riječ koja ima najmanje 3 slova → ostavi samo prva 3 slova u svakoj riječi, ostala slova izbaci Za svaku riječ koja ima manje od 3 slova → ostavi sva slova u toj riječi i dodaj jednu znamenku iza zadnjeg slova u toj riječi • Izbaci razmake 2 slova pretvori u velika slova Dodaj 1 poseban znak na početak Dodaj 1 poseban znak na kraj 2 mala slova zamijeni brojevima Zamijeni redoslijed zadnja 2 znaka

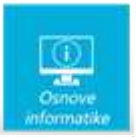

Za upisane riječi *volim natjecanja iz informatike* koje od sljedećih lozinki su stvorene prema navedenom algoritmu (napomena: za netočne odgovore oduzimaju se bodovi!):

- &V4Ln?7t8izin?f п
- &v4Ln7tiz8inf# n
- □ V#LIMna7??
- □ !v9LiMNat1z5in\$f
- &V4Ln7tiz8in?f n
- lv9LNat1z5in\$f

### Rješenje:

- &V4Ln?7t8izin?f
- &v4Ln7tiz8inf#
- V#LIMna7?? ∩
- !v9LiMNat1z5in\$f
- &V4Ln7tiz8in?f
- !v9LNat1z5in\$f 図

### Objašnjenje:

&v4Ln7tiz8inf# nema zamijenjena zadnja dva znaka. Prema algoritmu za riječ koja ima manje od 3 slova dodaje se znamenka iza zadnjeg slova te riječi, što znači da lozinka &V4Ln?7t8izin?f nije točan odgovor jer je znamenka ispred riječi s manje od 3 slova, a ne iza i ima više posebnih znakova. Za lozinke !v9LiMNat1z5in\$f i V#LIMna7?? odmah uočavamo da riječ *volim* nije skraćena prema algoritmu: *za svaku riječ koja ima najmanje 3 slova → ostavi samo prva 3 slova u svakoj riječi, ostala slova izbaci.*

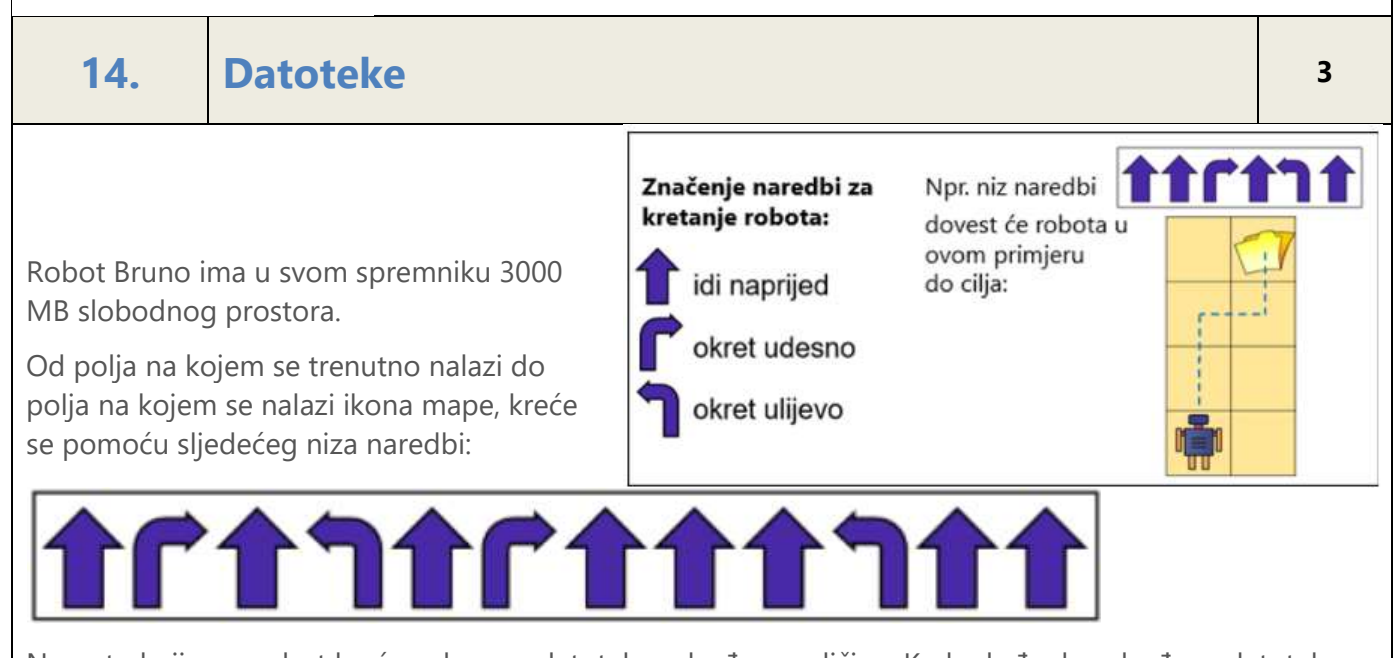

Na putu kojim se robot kreće nalaze se datoteke određene veličine. Kada dođe do određene datoteke, robot usporedi njezinu veličinu sa slobodnim prostorom u svom spremniku i svaku datoteku čija je

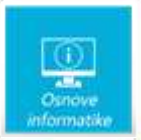

veličina manja ili jednaka preostalom slobodnom prostoru spremi u svoj spremnik. Datoteke koje su veće od preostalog slobodnog prostora ostavi.

Prenesi marker SPREMI na datoteke koje je robot na putu do cilja spremio u svoj spremnik.

Napomena: oznaku

koja se nalazi uz gornji lijevi vrh natpisa treba postaviti na mjesto označavanja. Npr.

*Za netočno postavljene markere, bodovi se oduzimaju.*

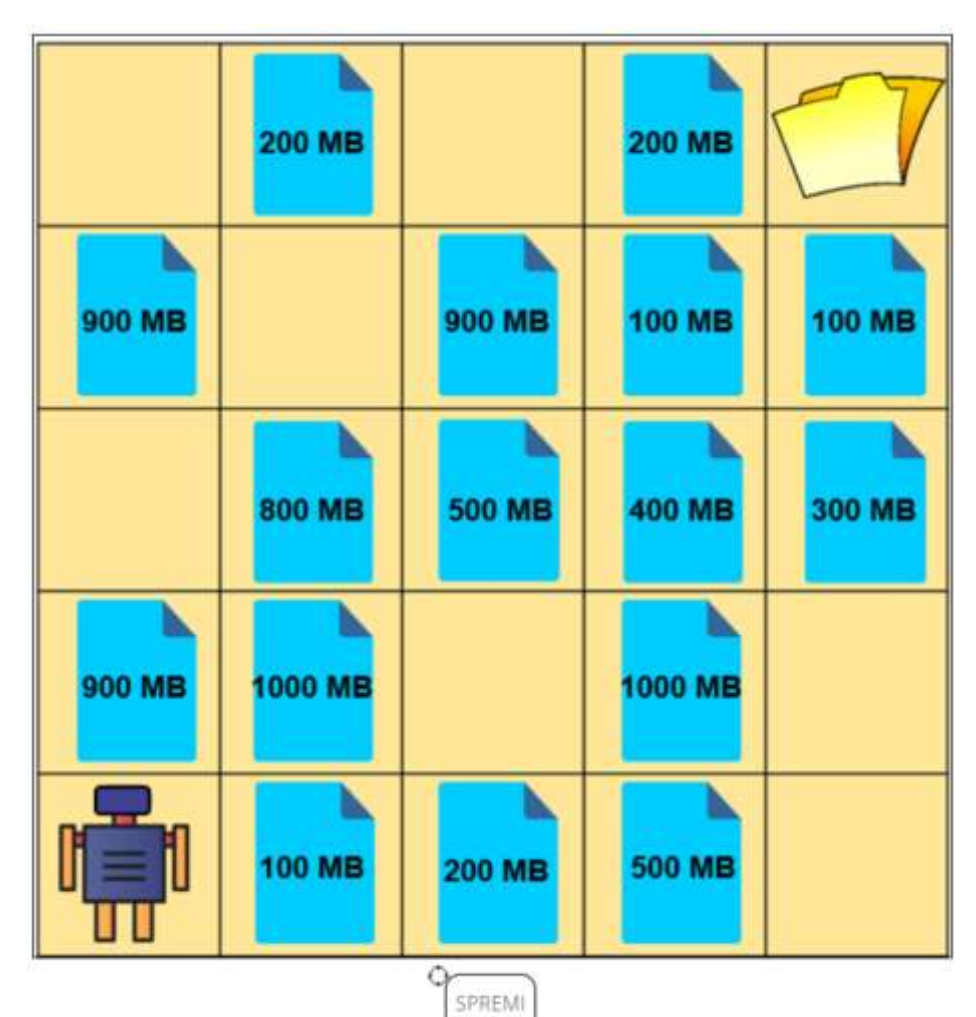

PAS

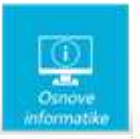

# Rješenje:

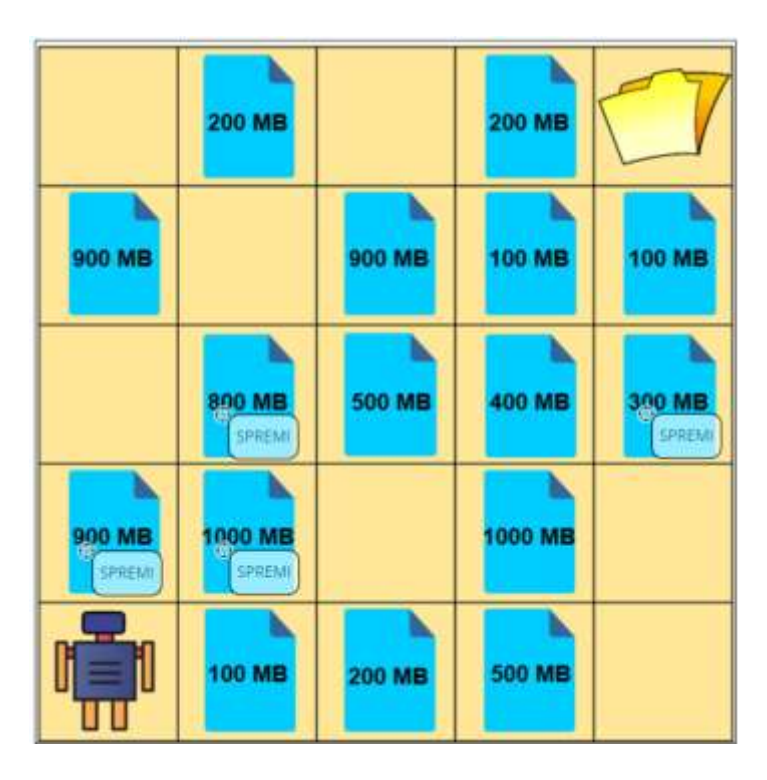

# Objašnjenje:

Kada dođe do određene datoteke, robot usporedi njezinu veličinu sa slobodnim prostorom u svom spremniku i svaku datoteku čija je veličina manja ili jednaka preostalom slobodnom prostoru spremi u svoj spremnik. Veličina prve datoteke na njegovom putu je 900 MB, njezina veličina je manja od slobodnih 3000 MB i robot je sprema u svoj spremnik. U spremniku je preostalo slobodno 2100 MB. Sljedeća datoteka je veličine 1000 MB, manja je od 2100 MB i robot je sprema. U spremniku je sada 1100 MB slobodno. Kada spremi i datoteku veličine 800 MB, preostalo je još 300 MB slobodnog prostora. Datoteke od 500 MB i 400 MB ne može spremiti. Sljedeća je datoteka od 300 MB koju sprema i sada više nema slobodnog prostora u spremniku što znači da ne može spremiti datoteku od 100 MB.

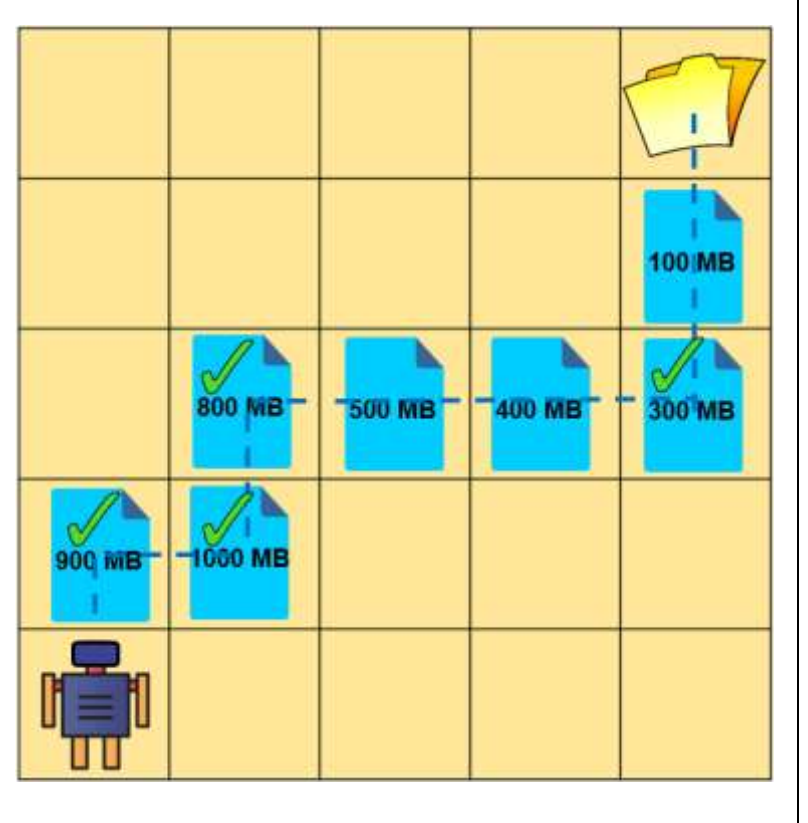

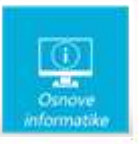

# **15. Micro:bit <sup>2</sup>**

Mirna priprema proslavu svog rođendana na kojoj planira svakom prijatelju pokloniti 5 čokoladica. Jedna čokoladica košta 3 kune. Od pozvanih 20 prijatelja, 10 je potvrdilo dolazak, dok za ostale nije sigurna hoće li doći. Izradila je program za micro:bit kako bi izračunala broj čokoladica koje treba kupiti i ukupnu cijenu.

Obzirom da voli programirati, zna da se vrijednost neke varijable postavlja naredbom *set Naziv varijable to*..., npr. naredba koju je upotrijebila u programu set *Broj čokoladica* to *Broj prijatelja* x 5 računa koliko čokoladica treba kupiti i taj broj sprema u varijablu *Broj čokoladica*. Naredba *show number* služi za prikaz broja, a naredba *pick random 10 to 20* služi za slučajni odabir nekog broja od 10 do 20.

Mirnin program za micro:bit točno računa i prikazuje koliko čokoladica treba pripremiti za bilo koji broj od 10 do 20. Mirna želi da program računa i ukupnu cijenu potrebnu za kupovinu čokoladica. U dijelu programa koji računa i prikazuje cijenu napravila je nekoliko grešaka.

Markerom X označi greške unutar naredbe *on button A+B pressed* kako bi Mirnin program točno računao i prikazivao ukupnu cijenu čokoladica. Cijena jedne čokoladice je točno upisana.

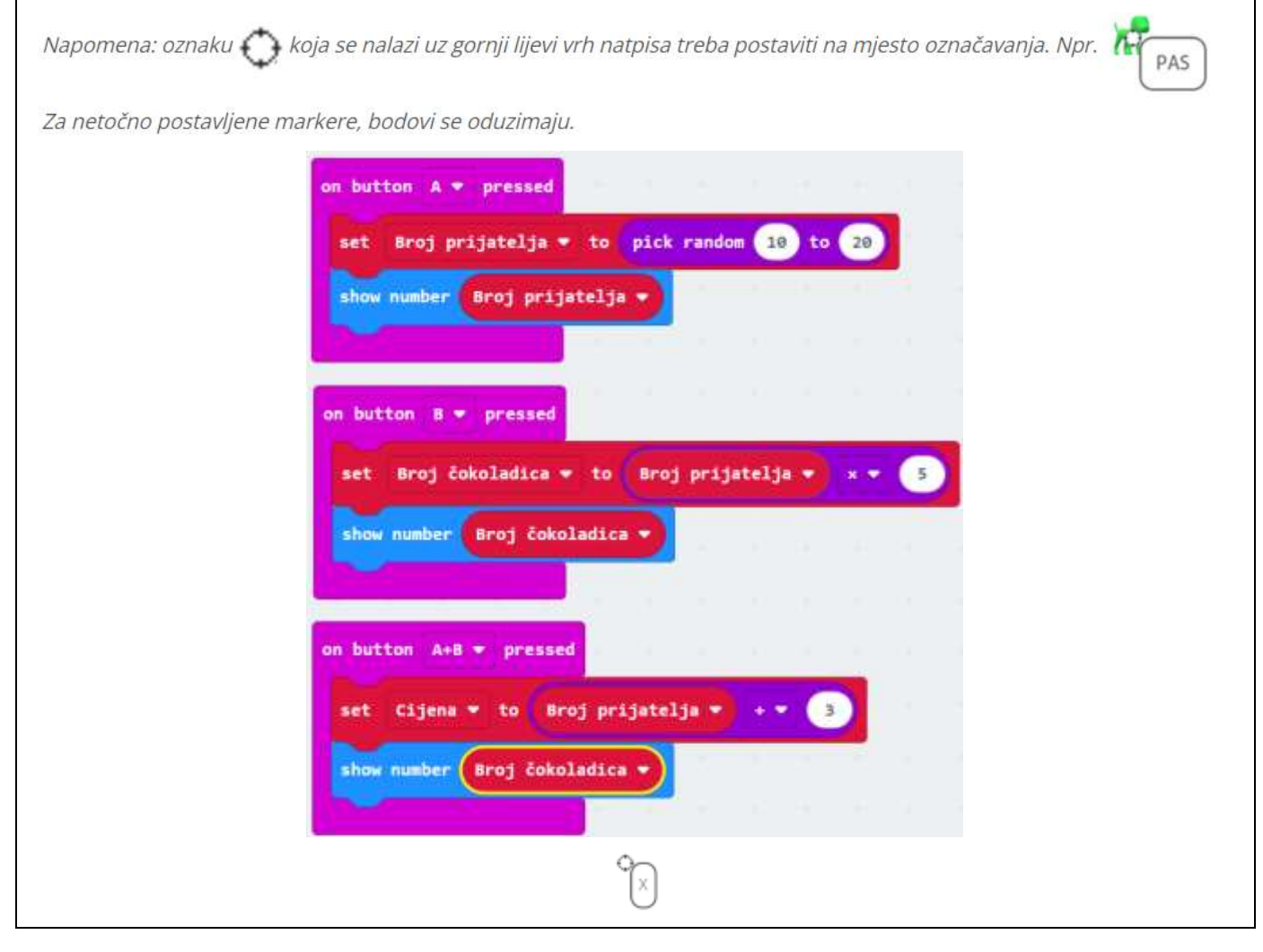

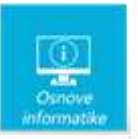

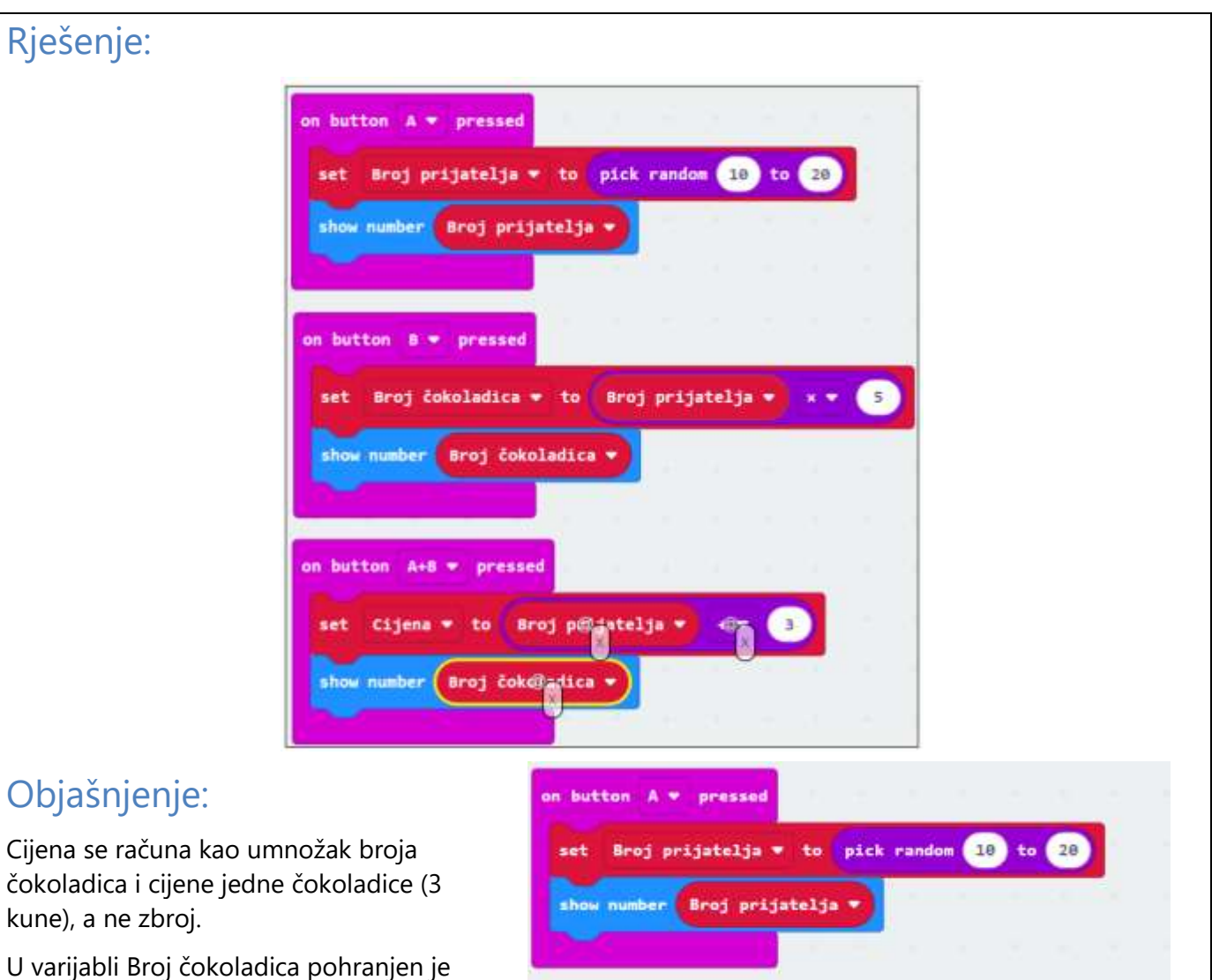

ukupan broj čokoladica koje treba kupiti, a ne u varijabli Broj prijatelja.

Potrebno je prikazati vrijednost varijable Cijena, a ne varijable Broj čokoladica.

 $\overline{\phantom{a}}$ 

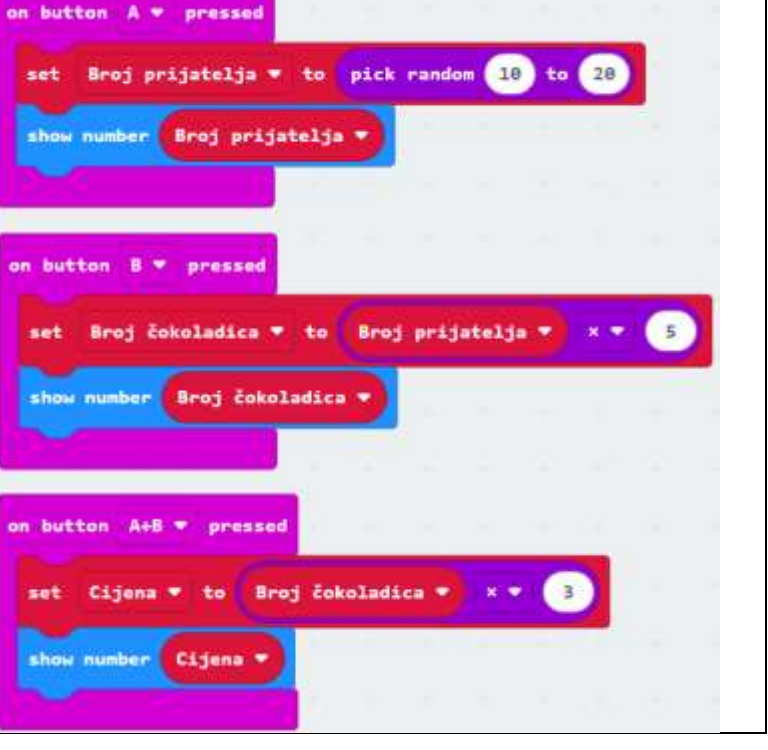